# **Microsoft** Excel<sup>®</sup> 2013 PL Programowanie w VBA. Vademecum Walkenbacha

# **John Walkenbach**

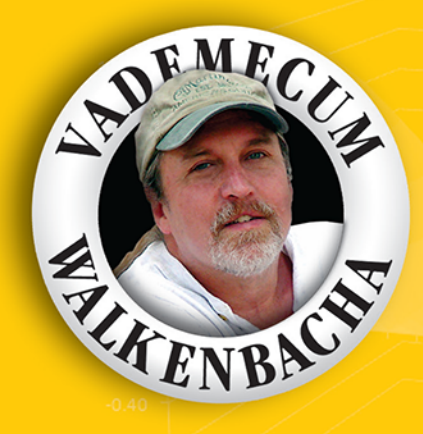

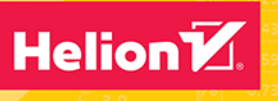

Tytuł oryginału: Excel 2013 Power Programming with VBA

Tłumaczenie: Grzegorz Kowalczyk

ISBN: 978-83-283-3643-8

Copyright © 2013 by John Wiley & Sons, Inc., Hoboken, New Jersey Published by John Wiley & Sons, Inc., Hoboken, New Jersey

All rights reserved. This translation published under license with the original publisher John Wiley & Sons, Inc.

Translation copyright © 2014, 2017 by Helion SA

No part of this publication may be reproduced, stored in a retrieval system or transmitted in any form or by any means, electronic, mechanical, photocopying, recording, scanning or otherwise without either the prior written permission of the Publisher.

Wiley and the Wiley logo are trademarks or registered trademarks of John Wiley & Sons, Inc. and/or its affiliates in the United States and other countries, and may not be used without written permission. Excel

is a registered trademark of Microsoft Corporation in the United States and/or other countries. All other trademarks are the property of their respective owners. John Wiley & Sons, Inc., is not associated with any product or vendor mentioned in this book

Wszelkie prawa zastrzeżone. Nieautoryzowane rozpowszechnianie całości lub fragmentu niniejszej publikacji w jakiejkolwiek postaci jest zabronione. Wykonywanie kopii metodą kserograficzną, fotograficzną, a także kopiowanie książki na nośniku filmowym, magnetycznym lub innym powoduje naruszenie praw autorskich niniejszej publikacji.

Wszystkie znaki występujące w tekście są zastrzeżonymi znakami firmowymi bądź towarowymi ich właścicieli.

Autor oraz Wydawnictwo HELION dołożyli wszelkich starań, by zawarte w tej książce informacje były kompletne i rzetelne. Nie biorą jednak żadnej odpowiedzialności ani za ich wykorzystanie, ani za związane z tym ewentualne naruszenie praw patentowych lub autorskich. Autor oraz Wydawnictwo HELION nie ponoszą również żadnej odpowiedzialności za ewentualne szkody wynikłe z wykorzystania informacji zawartych w książce.

Wydawnictwo HELION ul. Kościuszki 1c, 44-100 GLIWICE tel. 32 231 22 19, 32 230 98 63 e-mail: *helion@helion.pl* WWW: *http://helion.pl* (księgarnia internetowa, katalog książek)

Drogi Czytelniku! Jeżeli chcesz ocenić tę książkę, zajrzyj pod adres *http://helion.pl/user/opinie/e23pwv* Możesz tam wpisać swoje uwagi, spostrzeżenia, recenzję.

Printed in Poland.

- [Kup książkę](http://helion.pl/page354U~rf/e23pwv)
- 
- Oceń książkę • Oceń książkę
- 
- [Księgarnia internetowa](http://helion.pl/page354U~r/4CAKF)<br>• Lubie to! » Nasza społeczność • Lubię to! » Nasza społeczność

# Spis treści

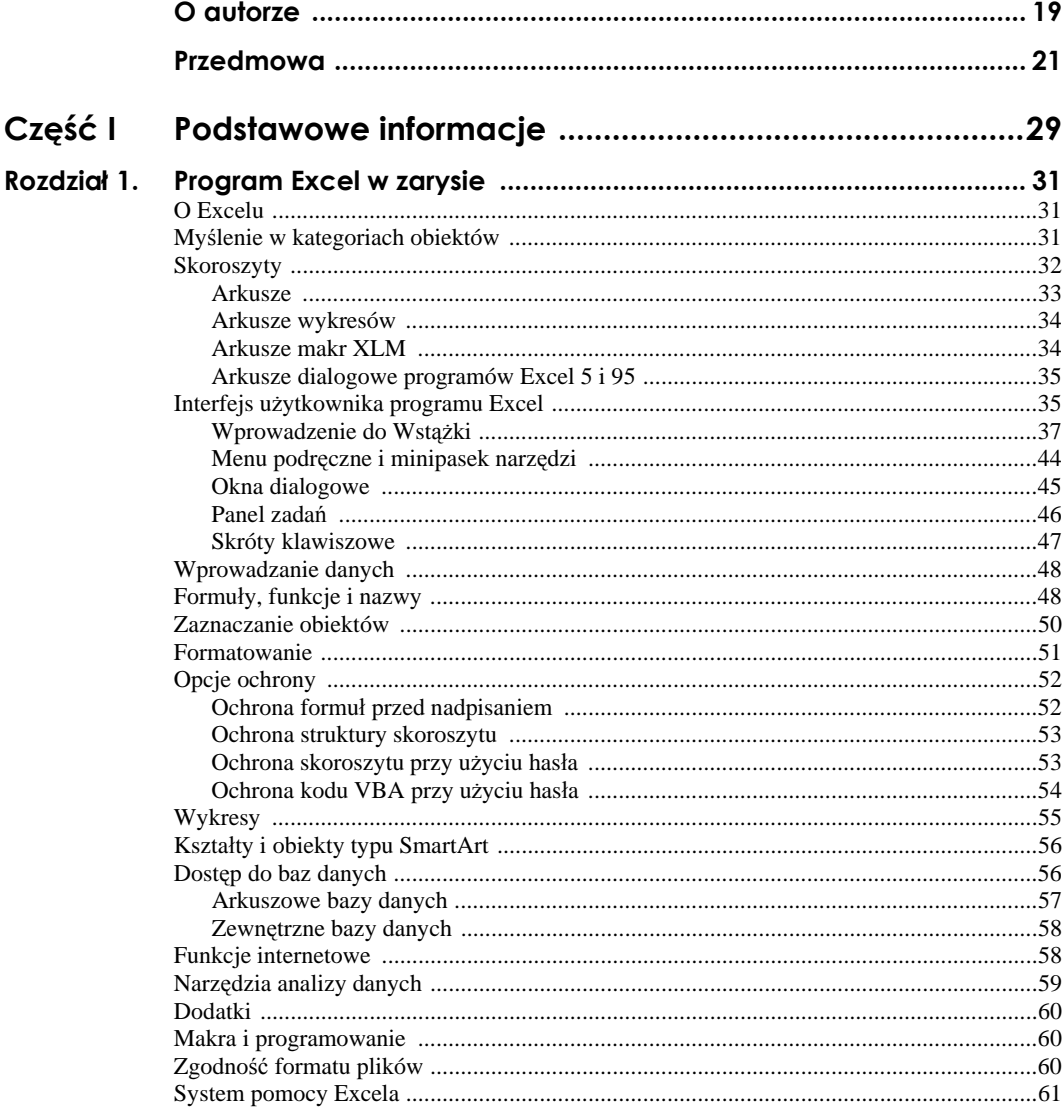

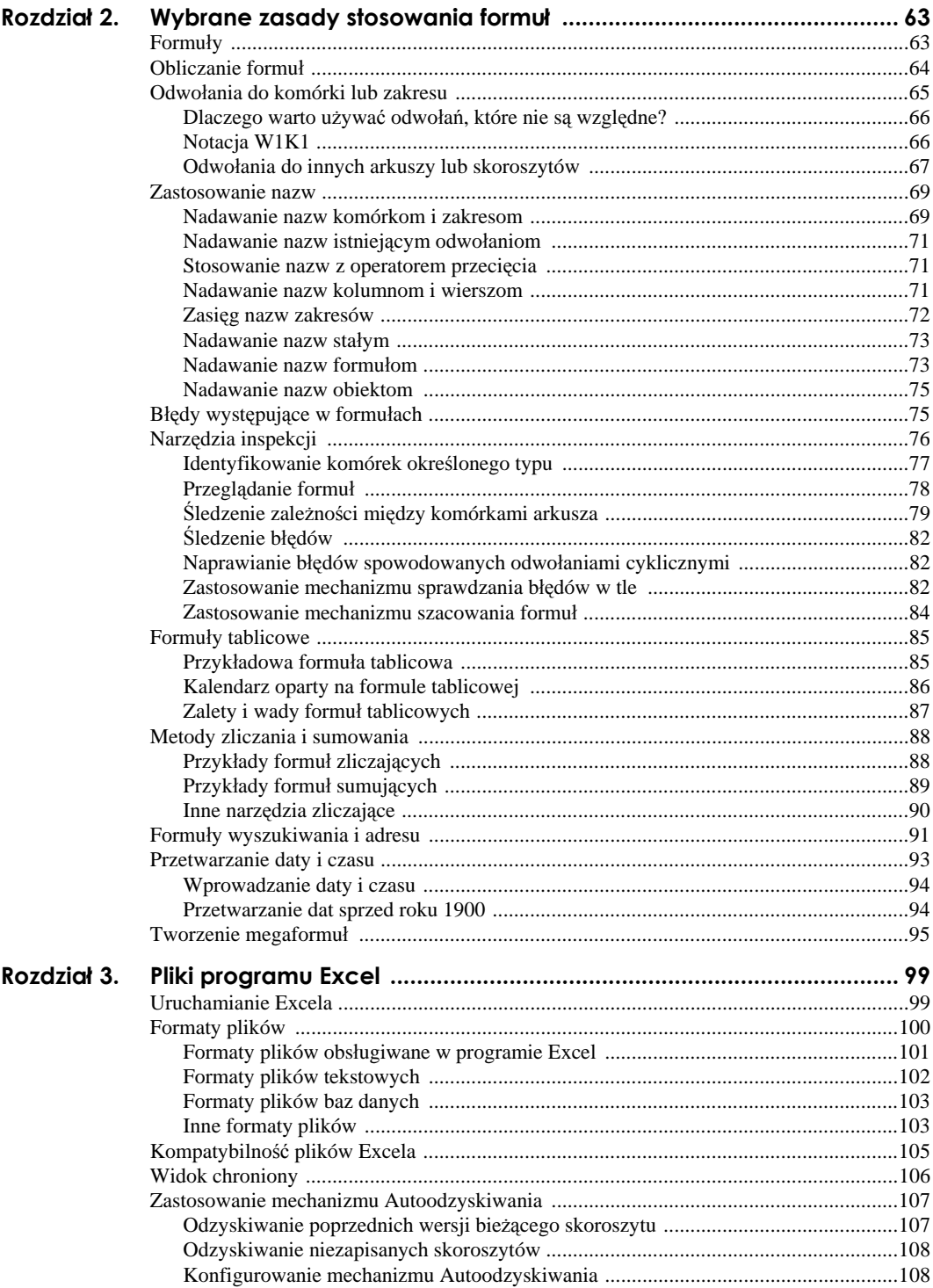

 $\sqrt{5}$ 

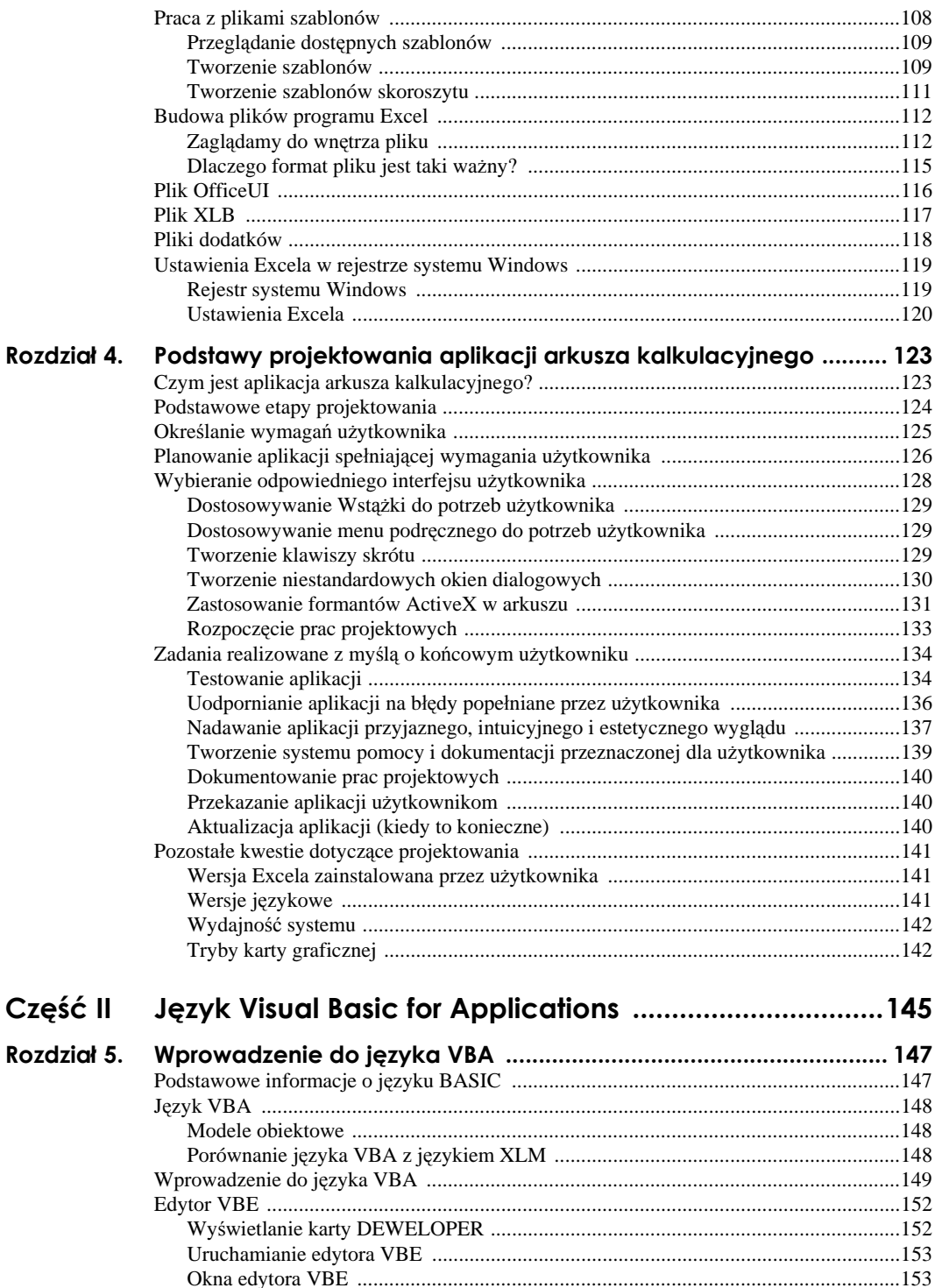

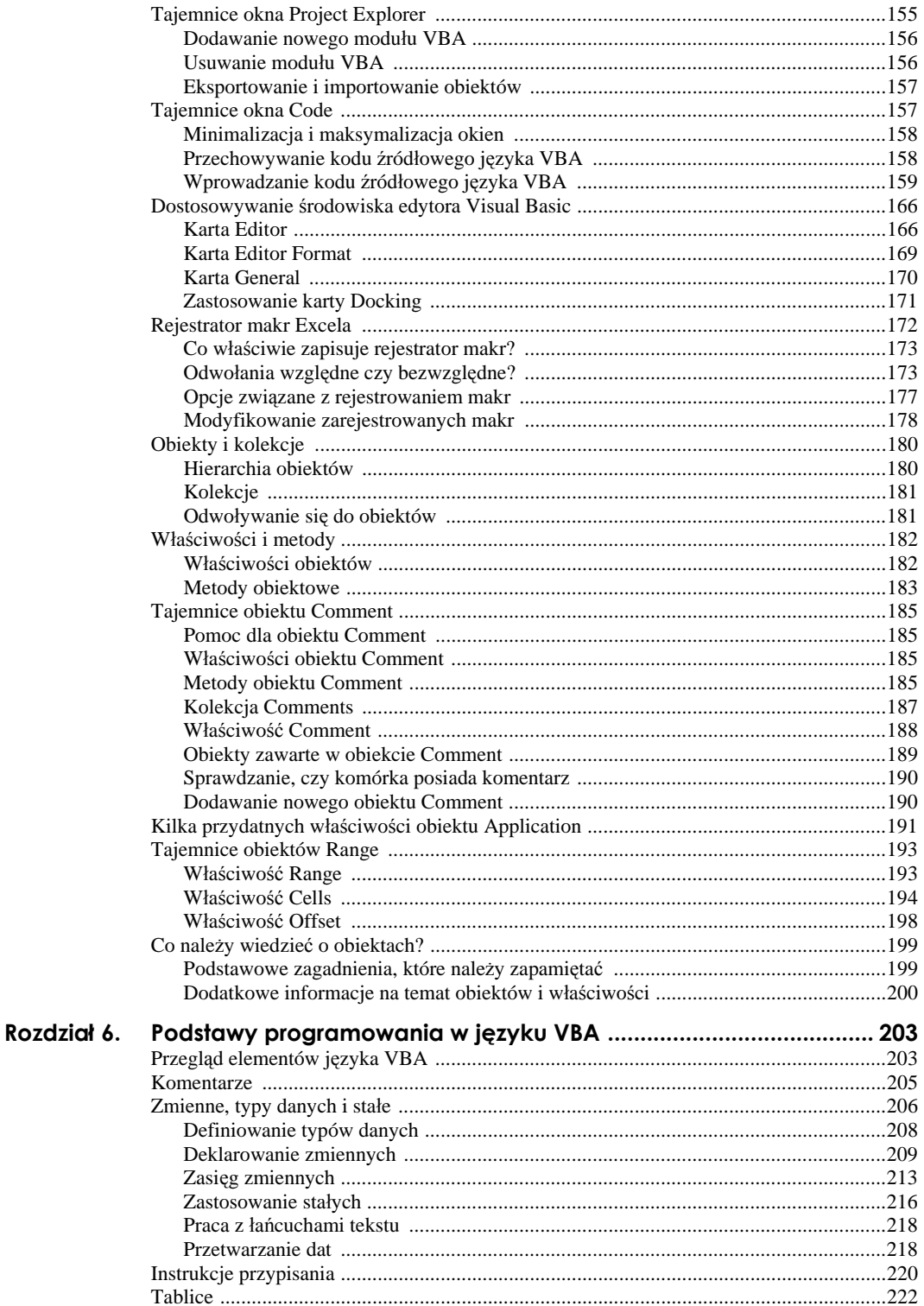

 $\overline{7}$ 

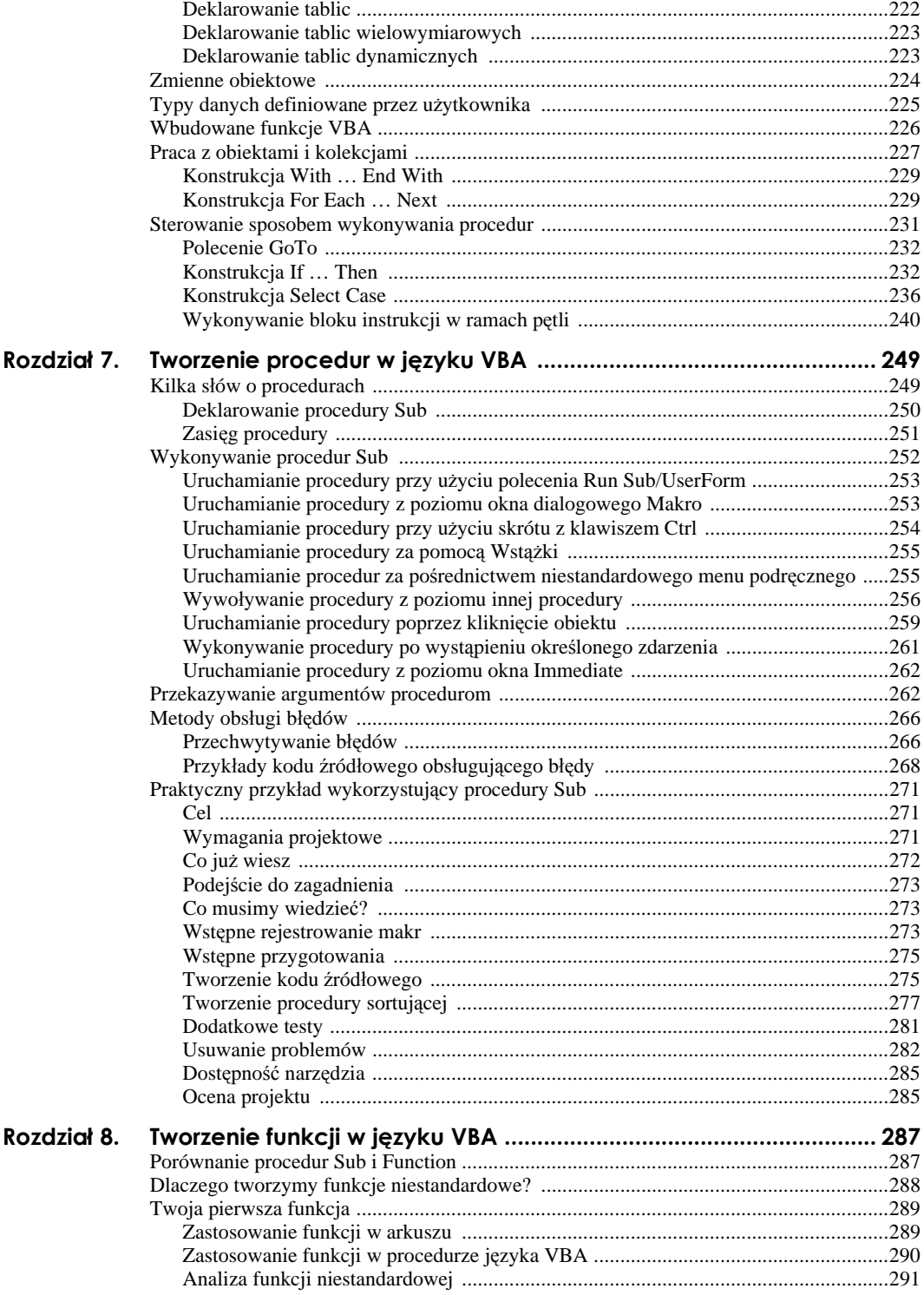

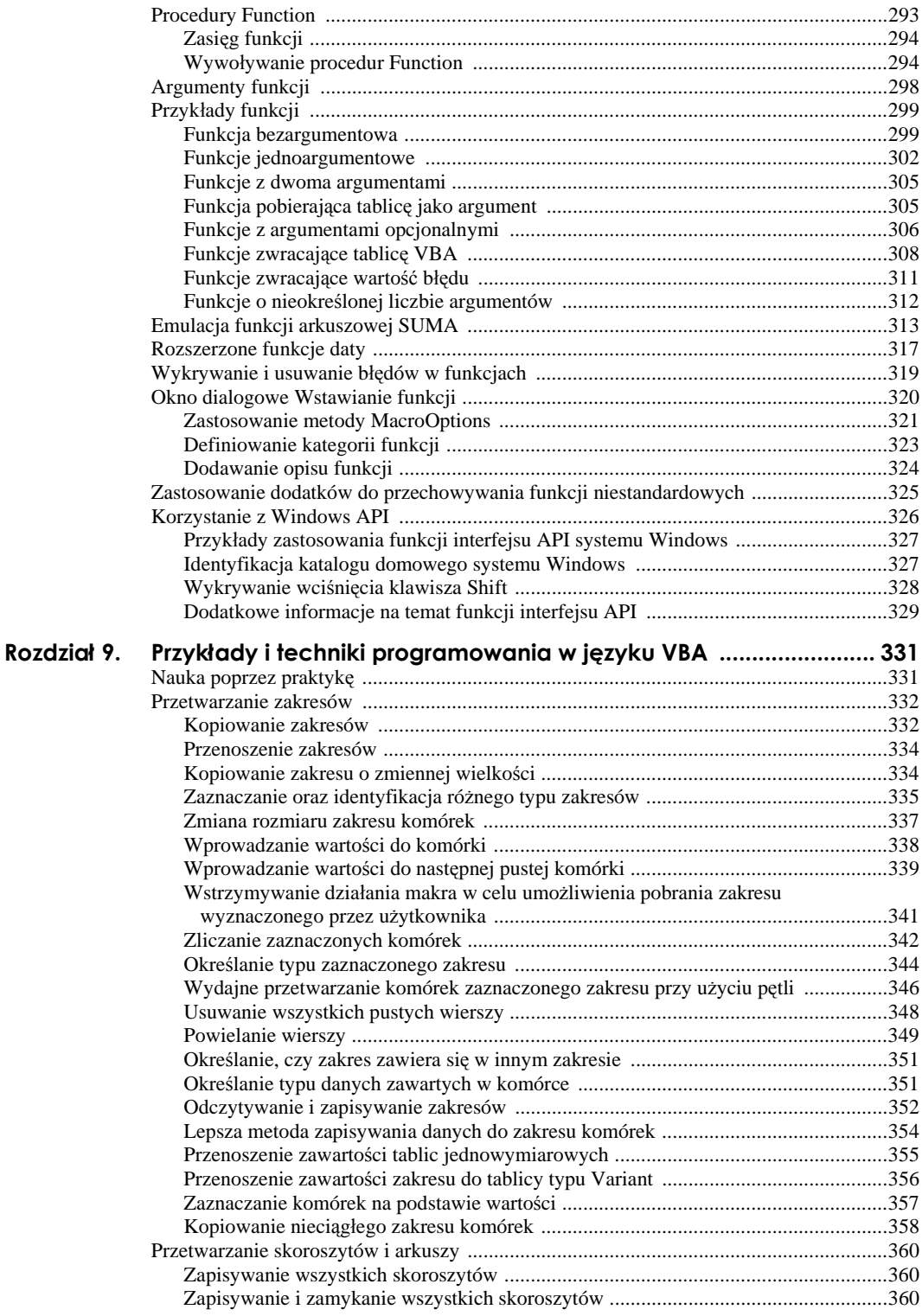

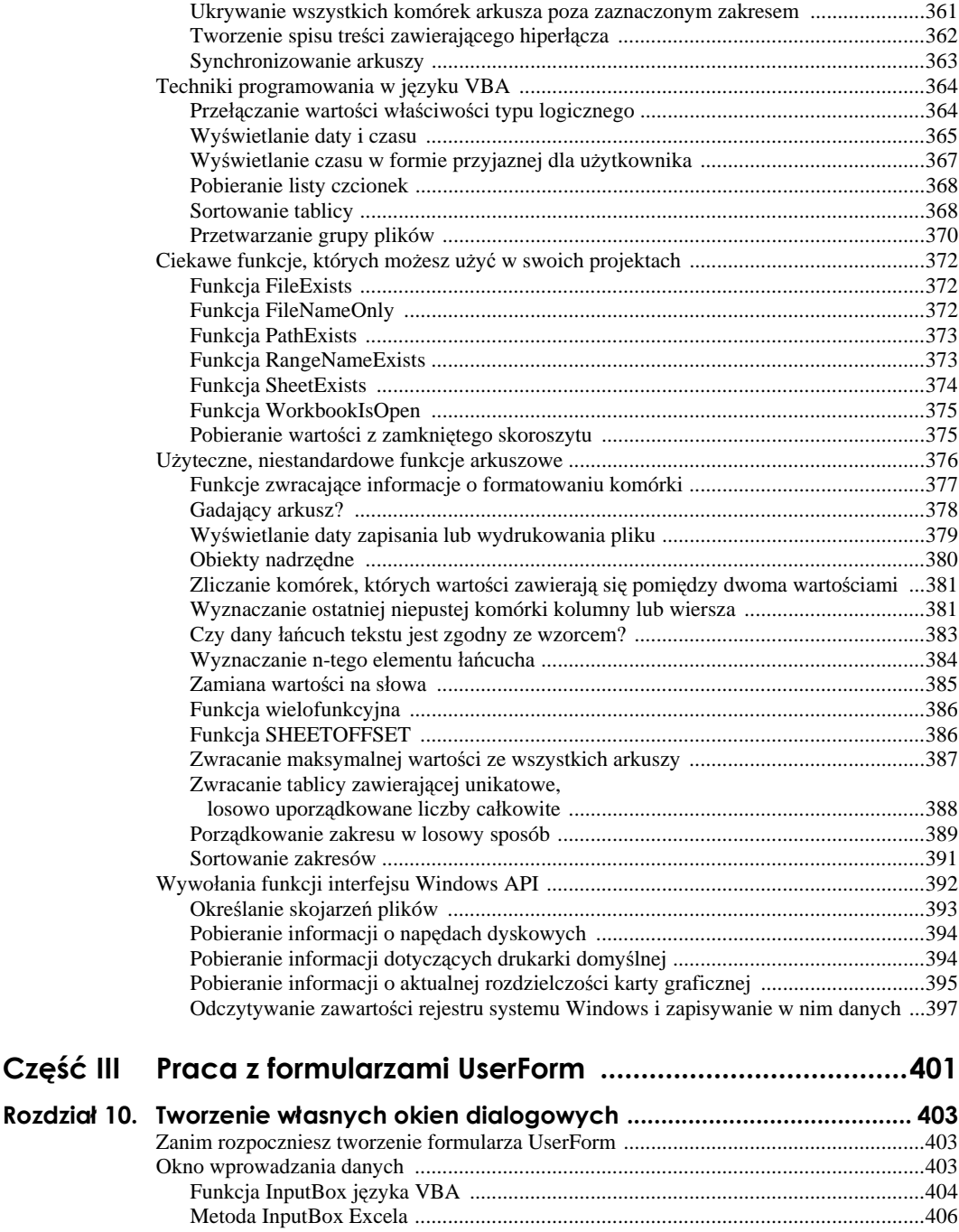

Funkcja MsgBox języka VBA ...........................................................................................409 Metoda GetOpenFilename programu Excel ......................................................................413 Metoda GetSaveAsFilename programu Excel ...................................................................416 Okno wybierania katalogu .................................................................................................417 Wyświetlanie wbudowanych okien dialogowych Excela ..................................................417

 $Cz$ **ęść III** 

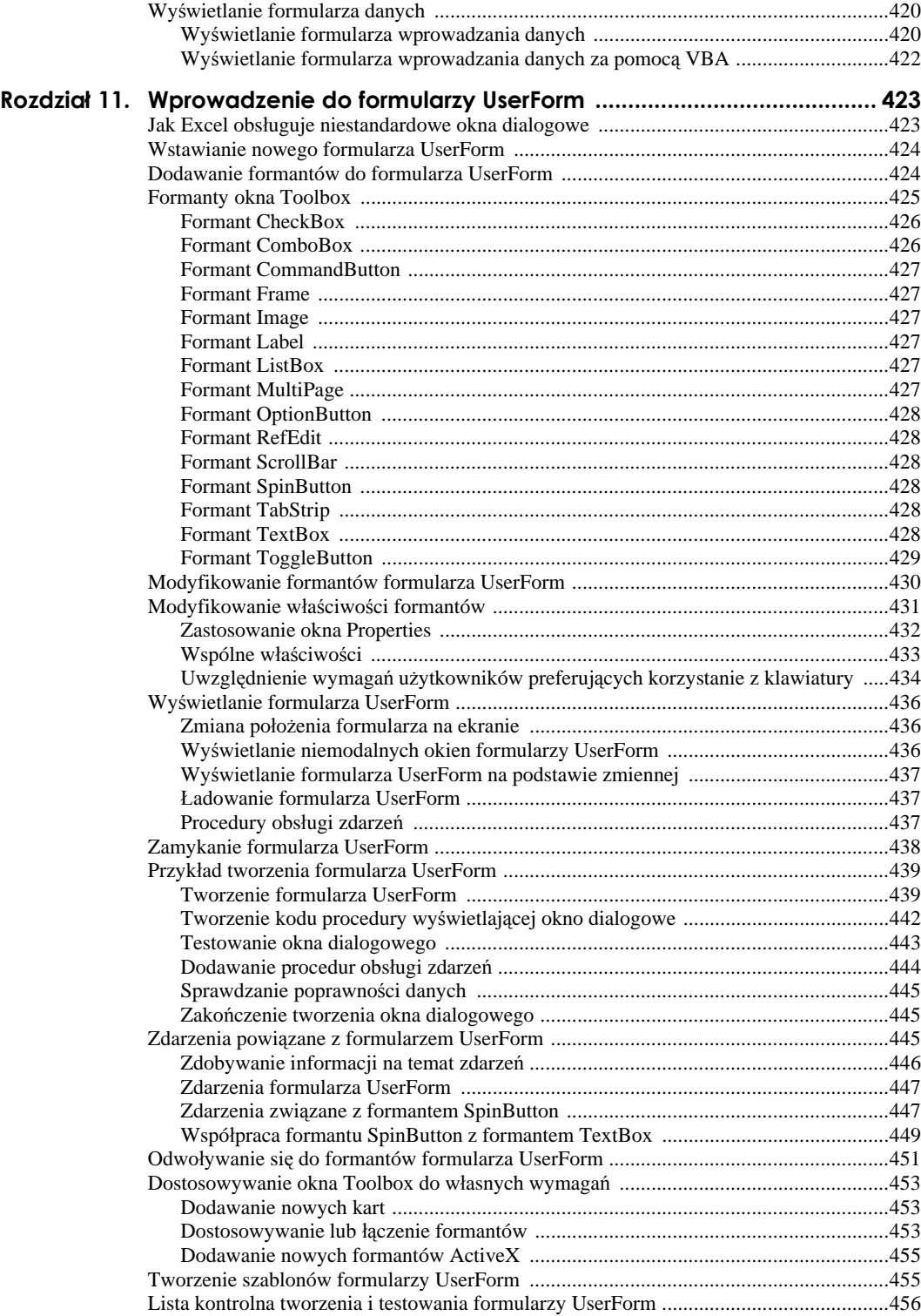

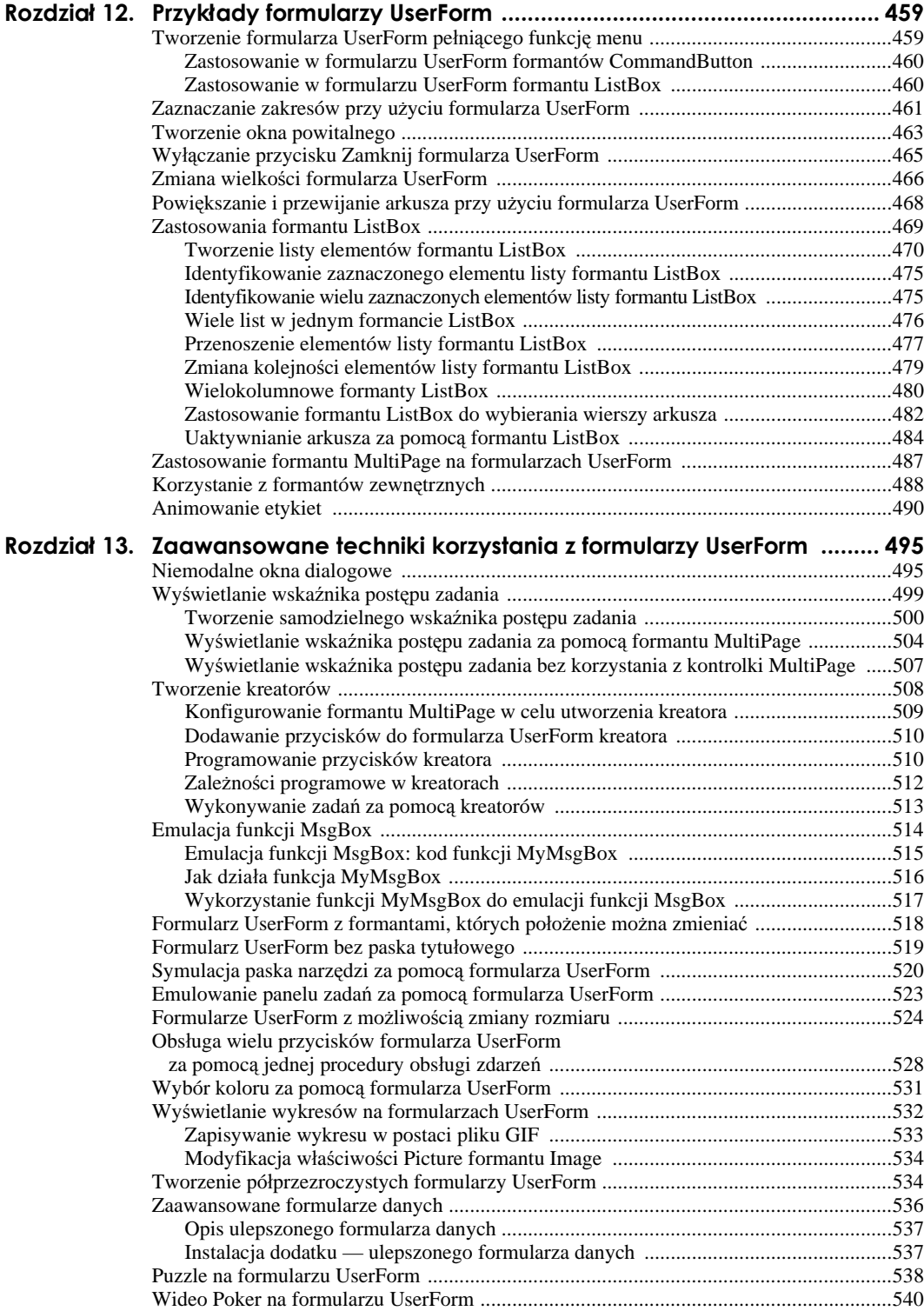

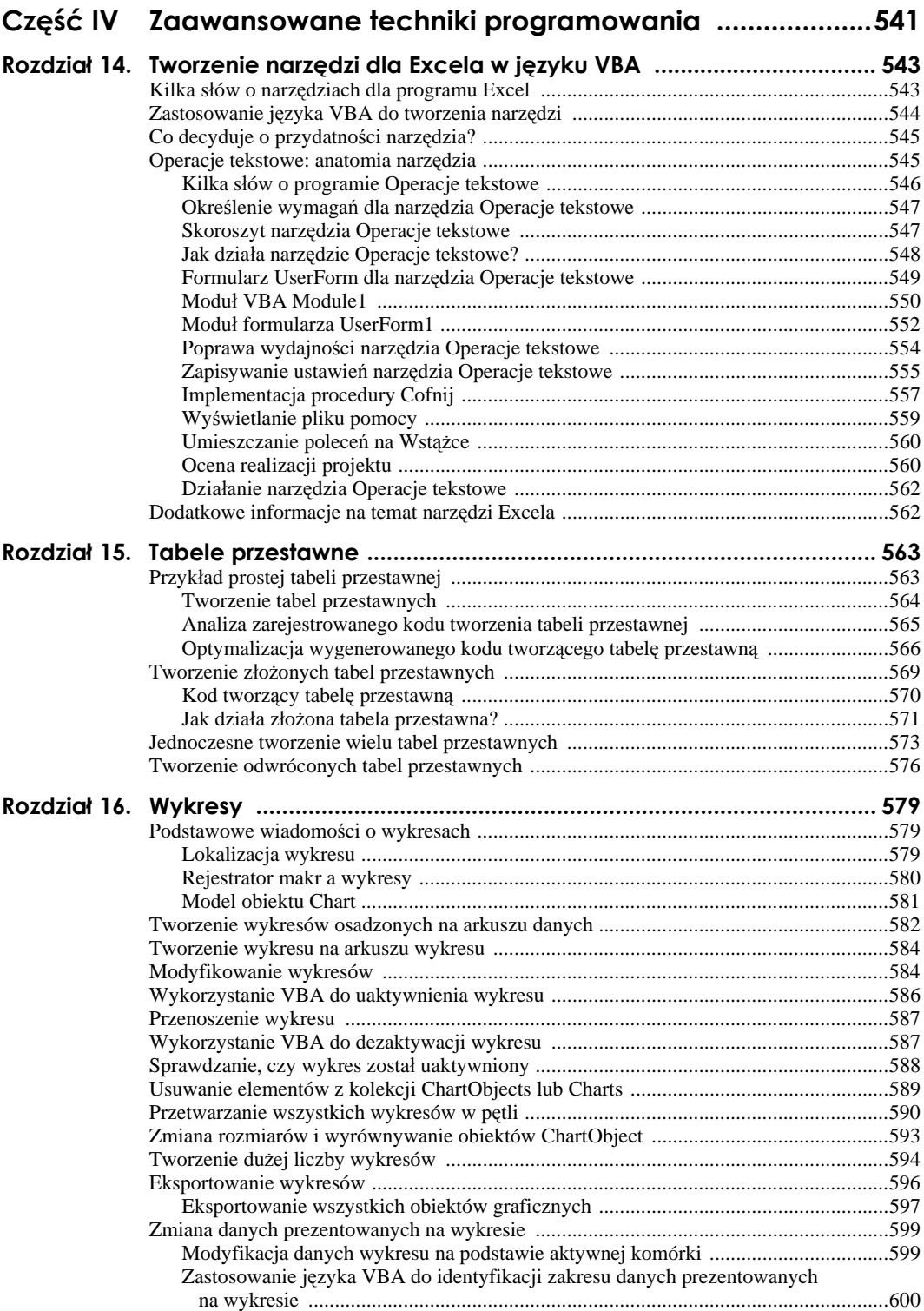

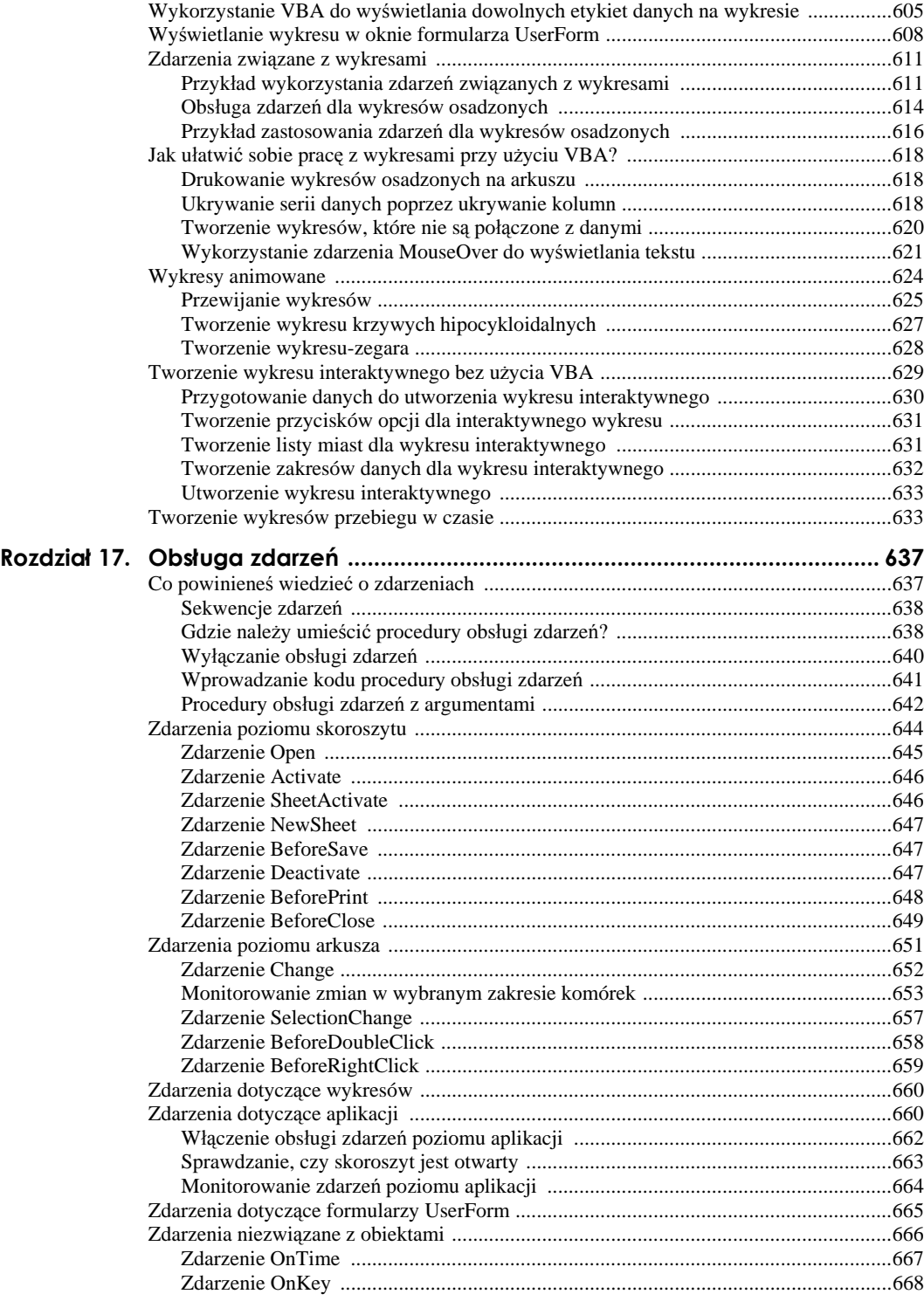

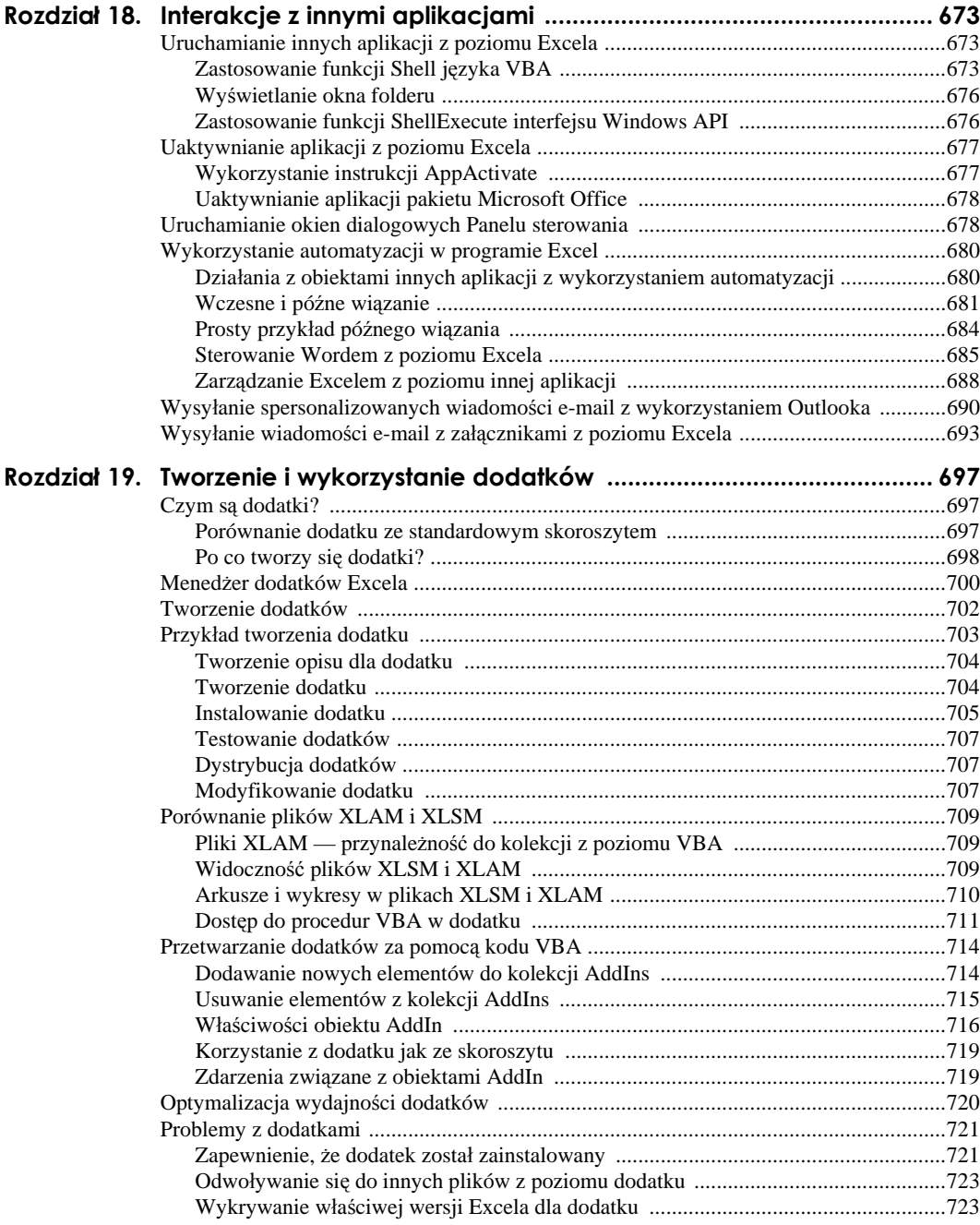

 $15\,$ 

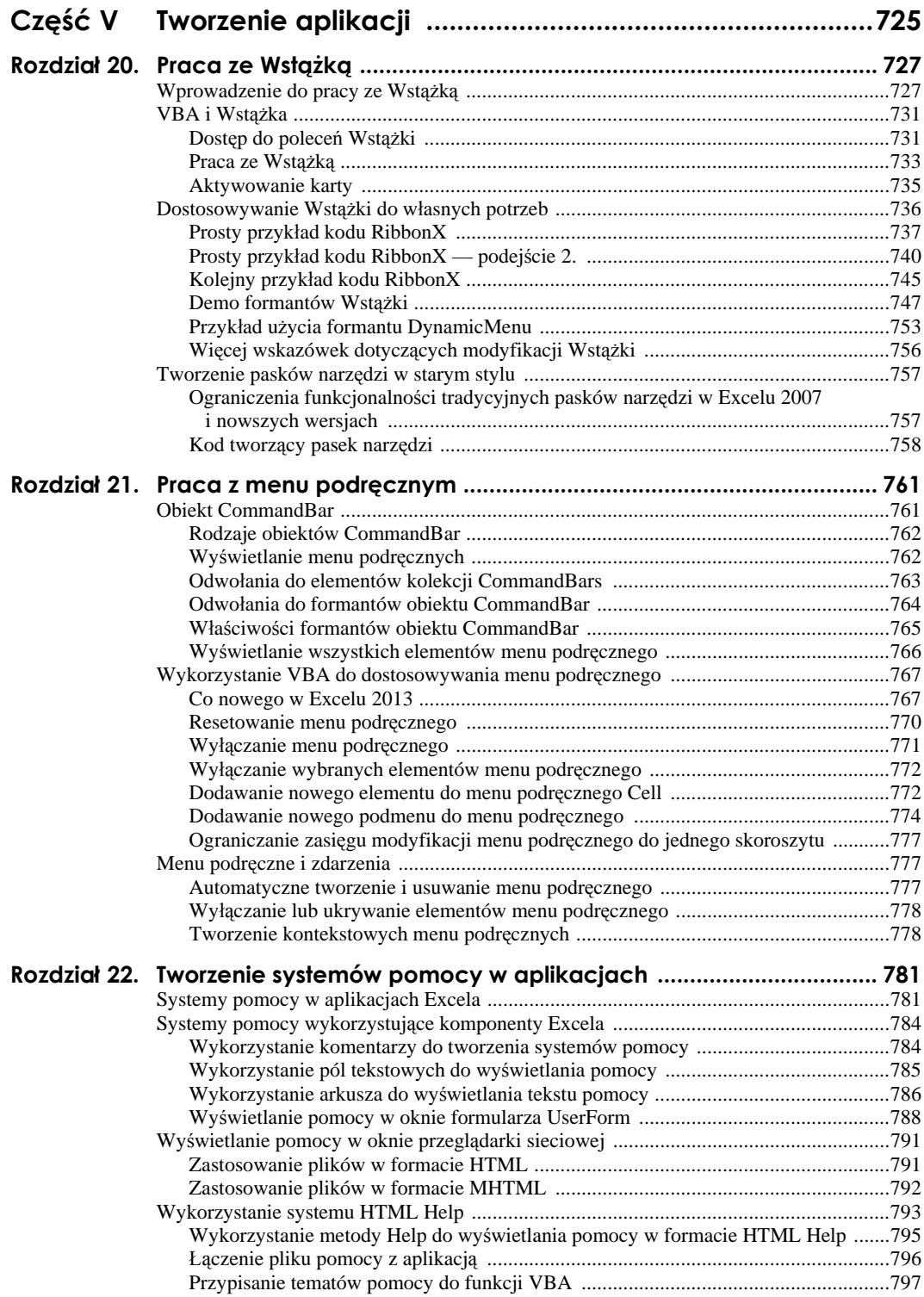

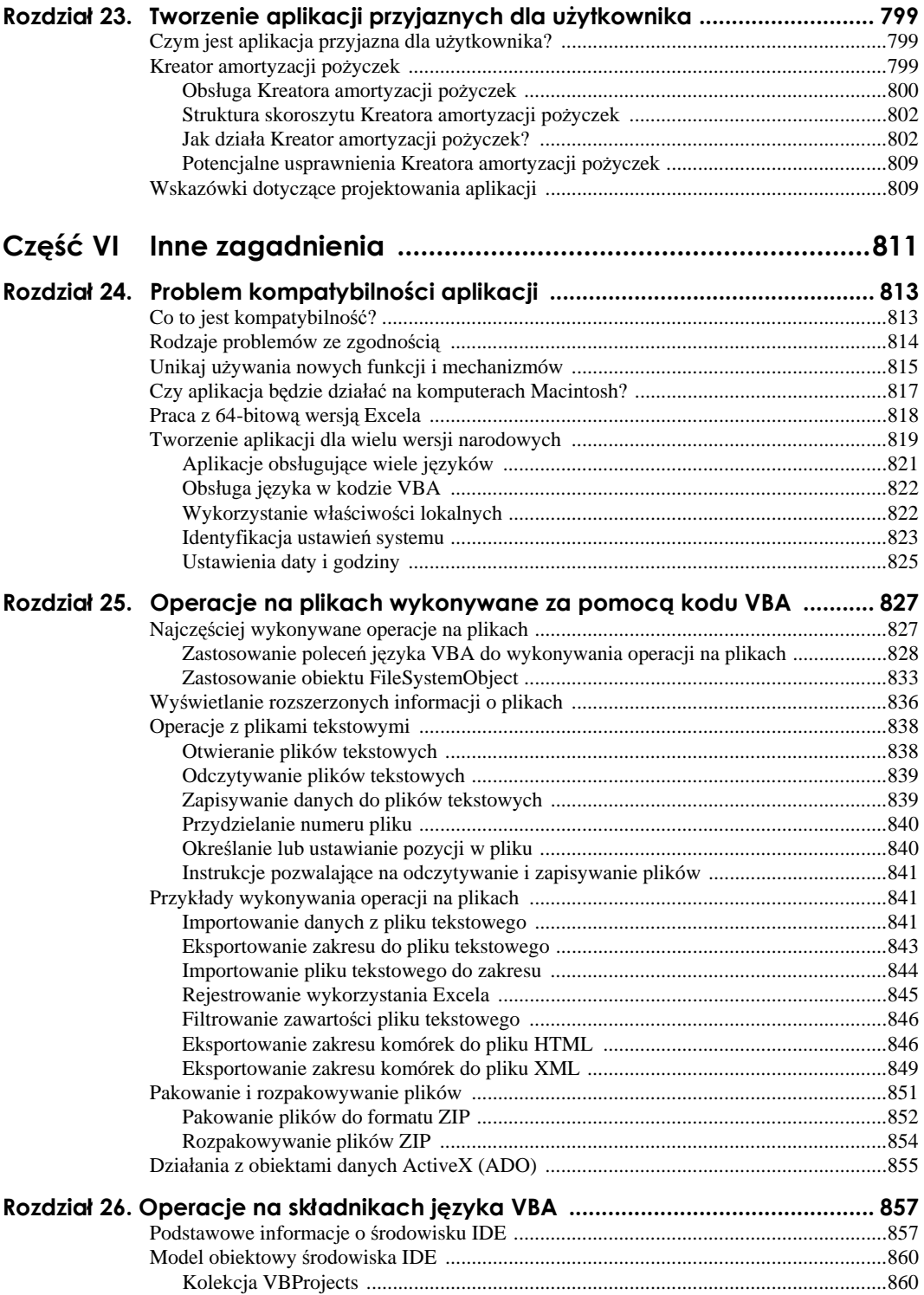

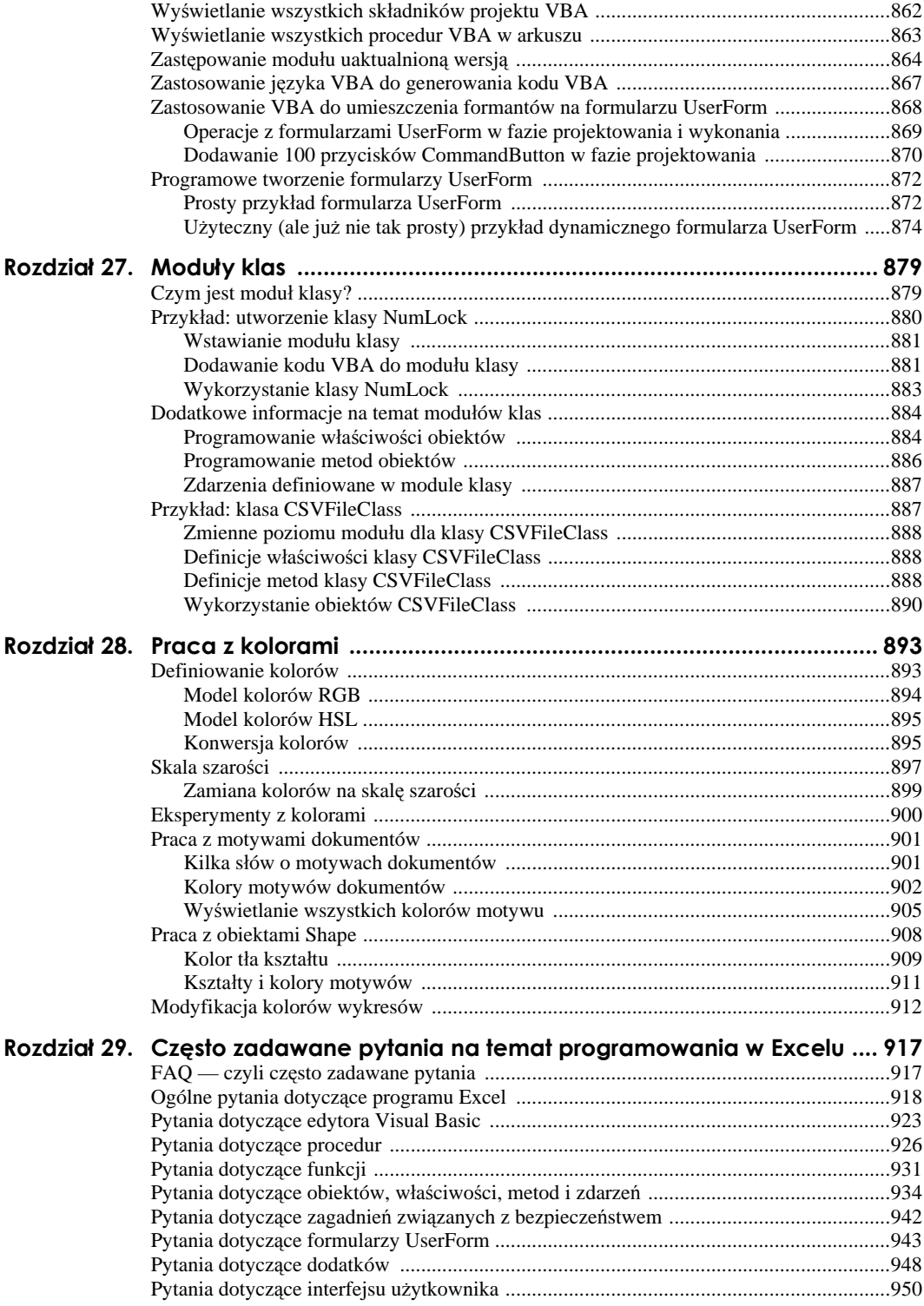

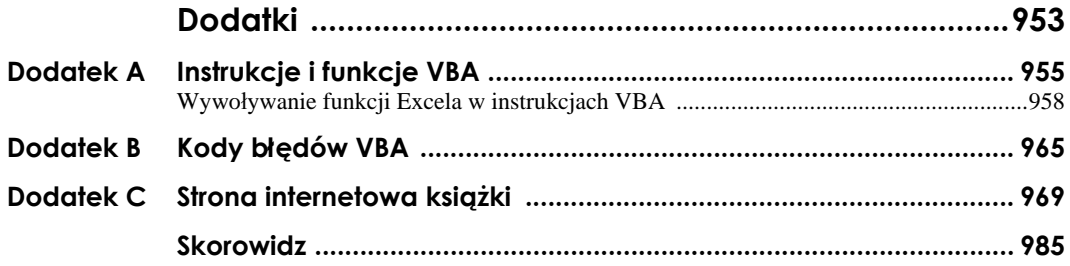

# **Rozdział 21. Praca z menu podręcznym**

#### **W tym rozdziale:**

- Jak zidentyfikować menu podręczne
- Jak dostosować menu podręczne do własnych potrzeb
- Jak wyłączyć menu podręczne
- Jak korzystać ze zdarzeń podczas pracy z menu podręcznym
- Jak utworzyć zupełnie nowe menu podręczne

## **Obiekt CommandBar**

Obiekt CommandBar jest wykorzystywany przez trzy elementy interfejsu programu Excel:

- Niestandardowe paski narzędzi.
- Niestandardowe menu.
- Niestandardowe menu podręczne (dostępne po kliknięciu prawym przyciskiem myszy).

Począwszy od Excela 2007, obiekty CommandBar mają dosyć dziwny status. Jeżeli utworzysz procedurę VBA, która będzie modyfikowała menu lub pasek narzędzi, Excel przechwyci ten kod i po prostu zignoruje wiele jego poleceń. Jak wspomniano w rozdziale 20., modyfikacje menu i pasków narzędzi dokonywane za pomocą obiektów CommandBar pojawiają się na karcie *DODATKI* w grupach poleceń *Polecenia menu* lub *Niestandardowe paski narzędzi*, stąd praktyczne zastosowania obiektu CommandBar w Excelu są teraz ograniczone w zasadzie do operacji związanych z menu podręcznym.

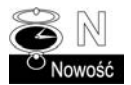

Nowy, jednodokumentowy interfejs Excela 2013 bardzo mocno zmienił sposób działania niestandardowych pasków narzędzi. Procedury VBA, które do tej pory były używane do tworzenia takich pasków narzędzi, mogą nie działać poprawnie w Excelu 2013. Więcej szczegółowych informacji na ten temat znajdziesz w dalszej części tego rozdziału (patrz podrozdział "Co nowego w Excelu 2013").

W tym podrozdziale omówimy podstawowe zagadnienia związane z obiektami CommandBar.

#### **Rodzaje obiektów CommandBar**

Excel obsługuje trzy rodzaje obiektów CommandBar, rozróżnianych za pomocą ich właściwości Type, która może przyjmować jedną z trzech wartości:

- $\blacksquare$  msoBarTypeNormal pasek narzędzi (Type = 0).
- $\blacksquare$  msoBarTypeMenuBar pasek menu (Type = 1).
- $\blacksquare$  msoBarTypePopUp menu podręczne (Type = 2).

Nawet jeżeli paski narzędzi i menu nie są używane w Excelu 2007 i w nowszych wersjach, wymienione elementy interfejsu użytkownika nadal są dołączone do modelu obiektowego ze względu na konieczność zachowania kompatybilności ze starszymi aplikacjami. Pamiętaj jednak, że próba wyświetlenia obiektu CommandBar typu 0 lub typu 1 w Excelu nowszym niż wersja 2003 nie daje żadnych efektów. Na przykład polecenie przedstawione poniżej powodowało w Excelu 2003 wyświetlenie standardowego paska narzędzi:

CommandBars("Standard").Visible = True

W nowszych wersjach Excela takie polecenie jest po prostu ignorowane.

W tym rozdziale skoncentruję się wyłącznie na obiektach CommandBar typu 2 (czyli menu podręcznym).

#### **Wyświetlanie menu podręcznych**

W Excelu 2013 istnieje 67 menu podręcznych. Skąd o tym wiem? Po prostu uruchomiłem procedurę ShowShortcutMenuNames, która przechodzi w pętli przez wszystkie istniejące obiekty CommandBar. Jeżeli wartość właściwości Type jest równa msoBarTypePopUp (wbudowana stała o wartości 2), procedura wyświetla w arkuszu wartość indeksu obiektu w kolekcji i nazwę obiektu. Kod procedury zamieszczono poniżej.

```
Sub ShowShortcutMenuNames()
     Dim Row As Long
     Dim cbar As CommandBar
    Row = 1 For Each cbar In CommandBars
         If cbar.Type = msoBarTypePopUp Then
            Cells(Row, 1) = charرCells(Row, 2) = cbar.Name Cells(Row, 3) = cbar.Controls.Count
            Row = Row + 1 End If
     Next cbar
End Sub
```
Na rysunku 21.1 przedstawiono fragment wyników działania tej procedury. Wartości indeksów obiektów menu podręcznego znajdują się w zakresie od 22 do 153. Zwróć również uwagę, że nie wszystkie nazwy są unikatowe, na przykład obiekty CommandBar o indeksach 35 i 38 mają taką samą nazwę: Cell. Dzieje się tak, ponieważ kliknięcie komórki prawym przyciskiem myszy w momencie, kiedy arkusz jest wyświetlany w trybie podglądu podziału stron, powoduje wyświetlenie na ekranie innego menu podręcznego niż w widoku normalnym.

#### **Rysunek 21.1.**

*Proste makro wygenerowało listę wszystkich dostępnych menu podręcznych*

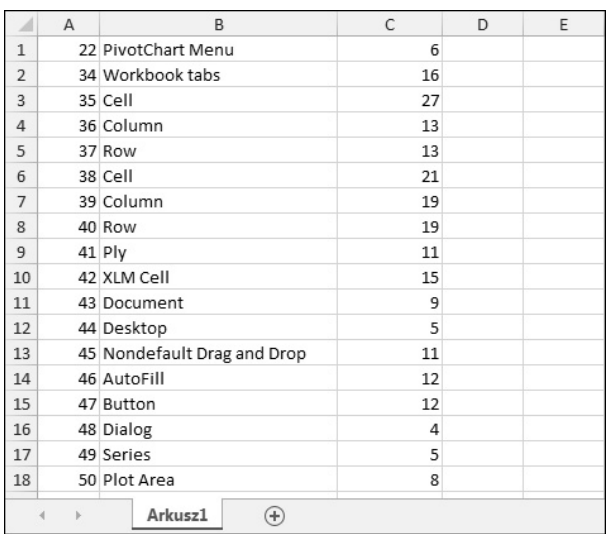

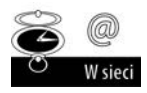

Skoroszyt z tym przykładem (*Pokaż nazwy menu podręcznych.xlsm*) znajdziesz na stronie internetowej naszej książki (patrz *http://www.helion.pl/ksiazki/e23pvw.htm*).

#### **Odwołania do elementów kolekcji CommandBars**

Do wybranego obiektu CommandBar możesz się odwołać za pomocą wartości jego indeksu w kolekcji lub za pomocą właściwości Name. Na przykład oba wyrażenia przedstawione poniżej odwołują się do menu podręcznego wyświetlanego w momencie kliknięcia prawym przyciskiem myszy nagłówka kolumny w Excelu 2013:

```
Application.CommandBars (36)
Application.CommandBars("Column")
```
Kolekcja CommandBars jest zawarta w obiekcie Application. Kiedy odwołujesz się do tej kolekcji z poziomu standardowego modułu kodu VBA lub z modułu kodu arkusza, możesz pominąć odwołanie do obiektu Application. Na przykład polecenie przedstawione poniżej (umieszczone w standardowym module kodu VBA) wyświetla nazwę obiektu o wartości indeksu w kolekcji CommandBars równej 42:

MsgBox CommandBars(42).Name

Kiedy odwołujesz się do kolekcji CommandBars z modułu kodu obiektu ThisWorkbook, musisz poprzedzić odwołanie nazwą obiektu Application, tak jak to zostało przedstawione na poniższym przykładzie:

MsgBox Application.CommandBars(42).Name

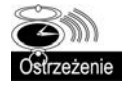

Niestety numery indeksów elementów kolekcji CommandBars w różnych wersjach Excela mogą się zmieniać. Na przykład w Excelu 2010 obiekty CommandBar 12 i 40 mają nazwę Cell. W Excelu 2013 CommandBar o numerze indeksu równym 40 reprezentuje obiekt Row. Z tego powodu znacznie lepszym rozwiązaniem jest używanie w odwołaniach do elementów kolekcji CommandBars nazw obiektów zamiast numerów indeksów.

#### **Odwołania do formantów obiektu CommandBar**

Obiekt CommandBar zawiera obiekty klasy Control, które reprezentują przyciski lub menu. Do wybranego formantu możesz się odwoływać za pomocą jego właściwości Index lub Caption. Poniżej przedstawiamy kod prostej procedury, która wyświetla etykietę pierwszego elementu menu podręcznego Cell:

```
Sub ShowCaption()
     MsgBox Application.CommandBars("Cell").Controls(1).Caption
End Sub
```
Kolejna procedura wyświetla wartości właściwości Caption poszczególnych formantów znajdujących się w menu podręcznym, które pojawia się, kiedy klikniesz prawym przyciskiem myszy kartę arkusza (to menu podręczne nosi nazwę Ply):

```
Sub ShowCaptions()
     Dim txt As String
     Dim ctl As CommandBarControl
     For Each ctl In CommandBars("Ply").Controls
         txt = txt & ctl.Caption & vbNewLine
     Next ctl
     MsgBox txt
End Sub
```
Po uruchomieniu tej procedury na ekranie pojawi się okno dialogowe, przedstawione na rysunku 21.2. Znak & (ang. *ampersand*) jest używany do wskazania podkreślonej litery menu — czyli inaczej do wskazania klawisza, który jest wykorzystywany jako skrót klawiszowy do uruchamiania danego polecenia menu.

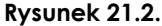

*Wyświetlanie wartości właściwości Caption formantów menu*

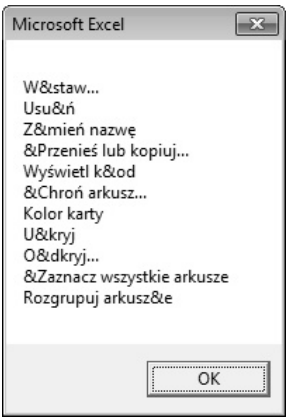

W niektórych przypadkach obiekty Control w menu podręcznym zawierają inne obiekty Control. Na przykład formant Filtruj menu podręcznego Cell zawiera szereg innych formantów. Formant Filtruj spełnia rolę kontenera podmenu, a zawarte w nim formanty reprezentują poszczególne elementy podmenu.

Polecenie przedstawione poniżej wyświetla pierwszy element podmenu polecenia *Filtruj*:

MsgBox CommandBars("Cell").Controls("Filtruj").Controls(1).Caption

#### **Odszukiwanie wybranego formantu**

Jeżeli tworzysz kod, który będzie wykorzystywany w różnych wersjach językowych Excela, powinieneś unikać odwoływania się do poszczególnych elementów menu za pomocą właściwości Caption. Wartości właściwości Caption dla danego formantu zmieniają się w zależności od wersji językowej Excela, stąd taki kod może nie działać poprawnie, jeżeli zostanie uruchomiony w innej wersji językowej Excela.

Zamiast tego powinieneś użyć metody FindControl w połączeniu z właściwością ID formantu (która jest niezależna od wersji językowej programu). Załóżmy, że chcesz wyłączyć polecenie *Wytnij*, które pojawia się w menu podręcznym po kliknięciu prawym przyciskiem myszy nagłówka kolumny. Jeżeli używasz wyłącznie polskiej wersji Excela, polecenie przedstawione poniżej załatwi sprawę:

CommandBars("Column").Controls("Wytnij").Enabled = False

Aby upewnić się jednak, że nasze polecenie będzie również działało z innymi wersjami językowymi Excela (na przykład wersją angielską), musisz poznać wartość właściwości ID tego polecenia. Po wykonaniu polecenia przedstawionego poniżej przekonasz się, że wartość ID tego polecenia wynosi 21:

MsgBox CommandBars("Column").Controls("Wytnij").ID

Teraz, aby wyłączyć to polecenie, powinieneś użyć następującego polecenia:

CommandBars.FindControl(ID:=21).Enabled = False

Pamiętaj, że nazwy obiektów CommandBar reprezentujących menu podręczne nie są zależne od wersji językowej programu, zatem odwołania takie jak na przykład CommandBar("Column") będą działać zawsze.

#### **Właściwości formantów obiektu CommandBar**

Formanty obiektu CommandBar posiadają cały szereg właściwości określających ich wygląd i sposób działania. Poniżej przedstawiamy listę najbardziej użytecznych właściwości formantów obiektu CommandBar:

- Caption tekst, który jest wyświetlany na formancie. Jeżeli formant ma wyłącznie postać obrazu, tekst właściwości Caption pojawia się, kiedy ustawisz wskaźnik myszy nad tym formantem.
- ID unikatowy, numeryczny identyfikator formantu.
- $\blacksquare$  FaceID liczba reprezentująca obraz wyświetlany obok tekstu formantu.
- $\blacksquare$  Type wartość określająca, czy formant jest przyciskiem (msoControlButton), czy podmenu (msoControlPopup).
- Picture reprezentuje obraz wyświetlany obok tekstu formantu.
- BeginGroup ma wartość True, jeżeli przed formantem wyświetlany jest pasek separatora.
- OnAction nazwa makra VBA, które jest wykonywane po kliknięciu formantu przez użytkownika.
- BuiltIn ma wartość True, jeżeli formant jest wbudowanym formantem programu Excel.
- Enabled ma wartość True, jeżeli formant jest włączony.
- $\blacksquare$  Visible ma wartość True, jeżeli formant jest widoczny. Wiele menu podręcznych posiada ukryte formanty.
- ToolTipText tekst, który pojawia się, kiedy użytkownik ustawi wskaźnik myszy nieruchomo nad formantem (nie odnosi się do menu podręcznego).

#### **Wyświetlanie wszystkich elementów menu podręcznego**

Procedura ShowShortcutMenuItems, której kod przedstawiono poniżej, tworzy tabelę, w której wyświetlane są wszystkie elementy pierwszego poziomu poszczególnych menu podręcznych. Dla każdego formantu w tabeli zapisywane są wartości właściwości Index, Name, ID, Caption, Type, Enabled oraz Visible.

```
Sub ShowShortcutMenuItems()
     Dim Row As Long
     Dim Cbar As CommandBar
     Dim ctl As CommandBarControl
     Range("A1:G1") = Array("Indeks", "Nazwa", "ID", "Etykieta", _
       "Typ", "Włączone", "Widoczne")
    Row = 2 Application.ScreenUpdating = False
     For Each Cbar In Application.CommandBars
      If Char.Type = 2 Then
         For Each ctl In Cbar.Controls
            Cells(Row, 1) = Cbar. IndexCells(Row, 2) = Char.NameCells(Row, 3) = ct1.ID Cells(Row, 4) = ctl.Caption
            If ct1. Type = 1 Then
                 Cells(Row, 5) = "Przycisk"
             Else
                 Cells(Row, 5) = "Podmenu"
             End If
            Cells(Row, 6) = ct1. Cells(Row, 7) = ctl.Visible
           Row = Row + 1 Next ctl
     End If
     Next Cbar
    ActiveSheet.ListObjects.Add(xlSrcRange,
        Range("A1").CurrentRegion, , xlYes).Name = "Table1"
End Sub
```
Na rysunku 21.3 przedstawiono fragment wyników działania tej procedury.

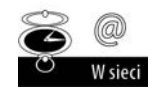

Skoroszyt z tym przykładem (*Pokaż elementy menu podręcznych.xlsm*) znajdziesz na stronie internetowej naszej książki (patrz *http://www.helion.pl/ksiazki/e23pvw.htm*).

|                         | А              | B                      | C | D                                              | E                           | F      | G                       |
|-------------------------|----------------|------------------------|---|------------------------------------------------|-----------------------------|--------|-------------------------|
| $\mathbf{1}$            | Indeks V Nazwa |                        |   | D Etykieta                                     | $\overline{\mathbf{r}}$ Typ |        | V Włączone V Widoczne V |
| $\overline{\mathbf{c}}$ |                | 22 PivotChart Menu     |   | 460 &Ustawienia pola                           | Przycisk                    | PRAWDA | PRAWDA                  |
| 3                       |                | 22 PivotChart Menu     |   | 1604 & Opcje                                   | Przycisk                    | FAŁSZ  | PRAWDA                  |
| $\overline{4}$          |                | 22 PivotChart Menu     |   | 459 O&dśwież dane                              | Przycisk                    | PRAWDA | PRAWDA                  |
| 5                       |                | 22 PivotChart Menu     |   | 3956 U&kryj przyciski pól wykresu przestawnego | Przycisk                    | FAŁSZ  | PRAWDA                  |
| б                       |                | 22 PivotChart Menu     |   | 30254 Forμły                                   | Podmenu                     | PRAWDA | PRAWDA                  |
| $\overline{7}$          |                | 22 PivotChart Menu     |   | 5416 &Usuń pole                                | Przycisk                    | FAŁSZ  | PRAWDA                  |
| 8                       |                | 34 Workbook tabs       |   | 957 Arkusz1                                    | Przycisk                    | PRAWDA | PRAWDA                  |
| 9                       |                | 34 Workbook tabs       |   | 957 & Lista arkuszy                            | Przycisk                    | PRAWDA | FAŁSZ                   |
| 10                      |                | 34 Workbook tabs       |   | 957 & Lista arkuszy                            | Przycisk                    | PRAWDA | FAŁSZ                   |
| 11                      |                | 34 Workbook tabs       |   | 957 & Lista arkuszy                            | Przycisk                    | PRAWDA | FAŁSZ                   |
| 12                      |                | 34 Workbook tabs       |   | 957 & Lista arkuszy                            | Przycisk                    | PRAWDA | FAŁSZ                   |
| 13                      |                | 34 Workbook tabs       |   | 957 & Lista arkuszy                            | Przycisk                    | PRAWDA | FAŁSZ                   |
| 14                      |                | 34 Workbook tabs       |   | 957 & Lista arkuszy                            | Przycisk                    | PRAWDA | FAŁSZ                   |
| 15                      |                | 34 Workbook tabs       |   | 957 & Lista arkuszy                            | Przycisk                    | PRAWDA | FAŁSZ                   |
| 16                      |                | 34 Workbook tabs       |   | 957 & Lista arkuszy                            | Przycisk                    | PRAWDA | FAŁSZ                   |
| 17                      |                | 34 Workbook tabs       |   | 957 & Lista arkuszy                            | Przycisk                    | PRAWDA | FAŁSZ                   |
| 18                      |                | 34 Workbook tabs       |   | 957 & Lista arkuszy                            | Przycisk                    | PRAWDA | FAŁSZ                   |
| 19                      |                | 34 Workbook tabs       |   | 957 & Lista arkuszy                            | Przycisk                    | PRAWDA | FAŁSZ                   |
| 20                      |                | 34 Workbook tabs       |   | 957 & Lista arkuszy                            | Przycisk                    | PRAWDA | FAŁSZ                   |
| 21                      |                | 34 Workbook tabs       |   | 957 & Lista arkuszy                            | Przycisk                    | PRAWDA | FAŁSZ                   |
| 22                      |                | 34 Workbook tabs       |   | 957 & Lista arkuszy                            | Przycisk                    | PRAWDA | FAŁSZ                   |
| 23                      |                | 34 Workbook tabs       |   | 957 & Lista arkuszy                            | Przycisk                    | PRAWDA | FAŁSZ                   |
| 24                      |                | 35 Cell                |   | 21 Wy&tnij                                     | Przycisk                    | PRAWDA | PRAWDA                  |
| 25                      |                | 35 Cell                |   | 19 &Kopiuj                                     | Przycisk                    | PRAWDA | PRAWDA                  |
| 26                      |                | 35 Cell                |   | 22 Wkl&ej                                      | Przycisk                    | PRAWDA | PRAWDA                  |
| 27                      |                | 35 Cell                |   | 21437 Wklej spe&cjalnie                        | Przycisk                    | PRAWDA | PRAWDA                  |
| 28                      |                | 35 Cell                |   | 3624 Wklej t&abele                             | Przycisk                    | PRAWDA | PRAWDA                  |
| 29                      |                | 35 Cell                |   | 3181 & Wstaw                                   | Przycisk                    | PRAWDA | PRAWDA                  |
| 30                      |                | 35 Cell                |   | 292 &Usuń                                      | Przycisk                    | PRAWDA | PRAWDA                  |
| 31                      |                | 35 Cell                |   | 3125 Wyczy&ść zawartość                        | Przycisk                    | PRAWDA | PRAWDA                  |
| 32                      |                | 35 Cell                |   | 24508 Szybk&a analiza                          | Przycisk                    | PRAWDA | PRAWDA                  |
| 33                      |                | 35 Cell                |   | 31623 Wykresy pr&zebiegu w czasie              | Podmenu                     | PRAWDA | FAŁSZ                   |
| 34                      |                | 35 Cell                |   | 31402 Filt&ruj                                 | Podmenu                     | PRAWDA | PRAWDA                  |
| 35                      |                | 35 Cell                |   | 31435 &Sortuj                                  | Podmenu                     | PRAWDA | PRAWDA                  |
|                         | $\,$           | $\bigoplus$<br>Arkusz1 |   |                                                | ÷<br>€                      |        |                         |

**Rysunek 21.3.** *Wyświetlanie elementów pierwszego poziomu wszystkich menu podręcznych*

# **Wykorzystanie VBA do dostosowywania menu podręcznego**

W tej sekcji zaprezentujemy kilka praktycznych przykładów zastosowania VBA do modyfikacji menu podręcznego Excela. Przykłady pozwolą Ci na zorientowanie się w tym, co możesz zrobić z menu podręcznym, i oczywiście mogą być w dowolny sposób modyfikowane i wykorzystywane w Twoich własnych projektach.

#### **Co nowego w Excelu 2013**

Jeżeli w poprzednich wersjach używałeś VBA do pracy z menu podręcznym, powinieneś zwrócić szczególną uwagę na to, że w Excelu 2013 zaszły bardzo istotne zmiany w tym zakresie.

#### **Wyświetlanie menu Excela 2003**

Jedno z wbudowanych menu podręcznych nosi nazwę Built-in Menus i zawiera elementy menu głównego używanego w Excelu 2003 (ostatnia wersja Excela posiadająca klasyczne menu, przed wprowadzeniem Wstążki). Menu nie jest przypisane do żadnego obiektu, ale w razie potrzeby możesz je wyświetlić przy użyciu następującego polecenia VBA:

Application.CommandBars("Built-in Menus").ShowPopup

Na stronie internetowej naszej książki (patrz *http://www.helion.pl/ksiazki/e23pvw.htm*) znajdziesz przykładowy skoroszyt o nazwie *Tworzenie menu Excel 2003.xlsm*, zawierający kod VBA wyświetlający menu Excela 2003 w postaci paska narzędzi na karcie *Dodatek*. W rezultacie, po wykonaniu takiego polecenia możesz korzystać w Excelu 2013 z menu Excela 2003.

Na rysunku poniżej przedstawiono wygląd takiego rozwiązania.

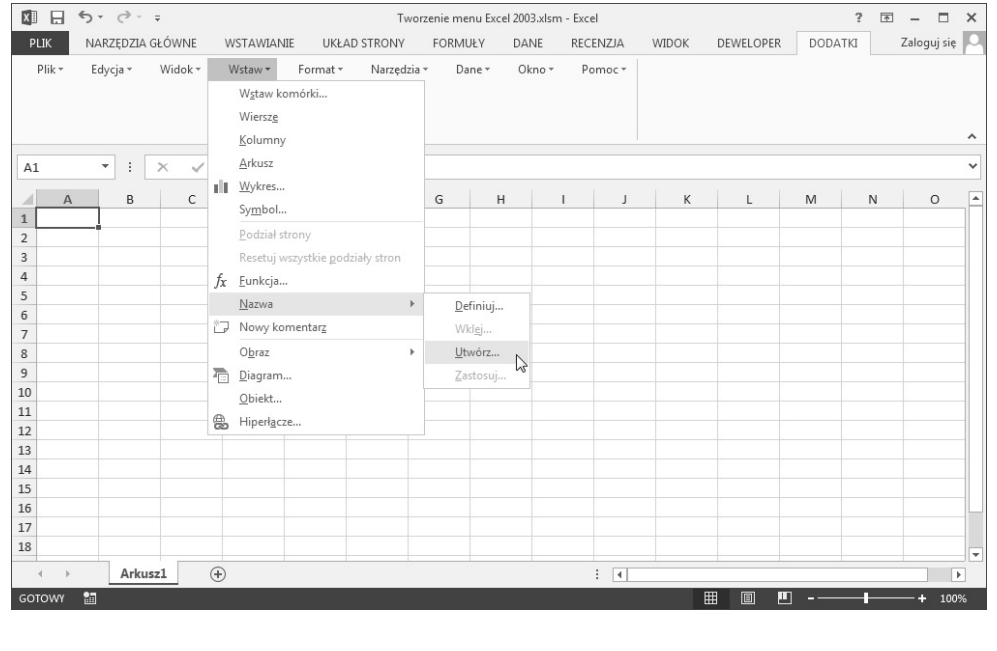

Niektóre polecenia nie będą już jednak tutaj działały i oczywiście w takim menu nie ma żadnych nowych opcji, które zostały zaimplementowane w nowszych wersjach Excela, stąd przedstawiona sztuczka to bardziej ciekawostka niż użyteczne narzędzie.

W poprzednich wersjach, jeżeli Twój kod wprowadzał jakieś modyfikacje do menu podręcznego, to takie zmiany były widoczne we wszystkich skoroszytach. Na przykład jeżeli dodałeś nowe polecenie do menu podręcznego wyświetlanego po kliknięciu komórki prawym przyciskiem myszy, to taka zmiana była widoczna *we wszystkich* otwartych skoroszytach (oraz w tych, które otworzyłeś później). Innymi słowy, zmiany w menu podręcznym były wprowadzane *na poziomie aplikacji*.

#### **Dostosowywanie menu podręcznego za pomocą kodu RibbonX**

Do wprowadzania zmian w menu podręcznym i dostosowywania go do własnych potrzeb możesz używać również odpowiednio przygotowanego kodu RibbonX. Kiedy skoroszyt zawierający taki kod zostanie otwarty, wprowadzone zmiany są widoczne tylko w tym skoroszycie. Aby modyfikacje menu podręcznego były widoczne we wszystkich skoroszytach, powinieneś umieścić odpowiedni kod RibbonX w dodatku Excela.

Poniżej zamieszczamy przykład prostego kodu RibbonX, który wprowadza modyfikacje do menu podręcznego widocznego po kliknięciu komórki prawym przyciskiem myszy. Jak widać na załączonym niżej rysunku, kod RibbonX dodaje nowe polecenie zaraz za poleceniem *Hiperłącze*.

```
<customUI xmlns="http://schemas.microsoft.com/office/2009/07/customui">
     <contextMenus>
          <contextMenu idMso="ContextMenuCell">
              <button id="MyMenuItem"
          label="Uruchom moje makro..."
              insertAfterMso="HyperlinkInsert"
              onAction="MyMacro"
              imageMso="AdvancedFileProperties"/>
          </contextMenu>
     </contextMenus>
</customUI>
                                          Sortui
                                       <sup>約</sup> Wstaw komentarz
                                       E Formatuj komórki...
                                          Wybjerz z listy rozwijanej ...
                                          Definiuj nazwę...
                                       A Hiperlacze...
```
Możliwość zastosowania kodu RibbonX do modyfikacji menu podręcznego została wprowadzona dopiero w Excelu 2010, stąd taka technika nie będzie działała w Excelu 2007.

: Uruchom moje makro...

Jak już wspominaliśmy w rozdziale 20., do wprowadzania kodu RibbonX do skoroszytu musimy użyć programu zewnętrznego $^{\rm 1}$ .

Excel 2013 wykorzystuje nowy, jednodokumentowy interfejs użytkownika, co ma znaczący wpływ na sposób działania menu podręcznego. Zmiany wprowadzane w menu podręcznym działają tylko w oknie aktywnego skoroszytu. Kiedy uruchomisz kod modyfikujący menu podręczne w aktywnym skoroszycie, menu podręczne w oknach pozostałych skoroszytów nie zostanie w żaden sposób zmienione. Takie zachowanie jest diametralnie inne od sposobu, w jaki to działało w poprzednich wersjach Excela.

 $\sum$ 

Kolejna ciekawostka — jeżeli użytkownik otworzy skoroszyt (lub utworzy nowy skoroszyt) w sytuacji, kiedy w aktywnym skoroszycie zostało zmodyfikowane menu podręczne, nowe okno skoroszytu niejako "dziedziczy" takie ustawienia menu podręcznego z aktywnego skoroszytu. Jeżeli napiszesz procedurę, która usuwa zmodyfikowane menu podręczne, to takie menu zostaje usunięte tylko z oryginalnego skoroszytu.

l

<sup>1</sup> W tym przypadku był to program *Custom UI Editor For Microsoft Office* — *przyp. tłum.*

Jak widać, pomimo tego, że modyfikacje wprowadzane do menu podręcznego miały działać tylko w jednym skoroszycie, pojawia się tutaj potencjalny problem — jeżeli użytkownik otworzy nowy skoroszyt, to będzie w nim wyświetlane zmodyfikowane menu podręczne. Rozwiązaniem może być wprowadzenie takich zmian do kodu, aby makra uruchamiane z poziomu menu podręcznego działały tylko w oryginalnym skoroszycie, dla którego były przeznaczone.

Jeżeli chcesz używać menu podręcznego jako wygodnego sposobu uruchamiania makr zdefiniowanych w dodatku, to nowe pozycje w menu podręcznym będą widoczne tylko w tych skoroszytach, które zostaną otwarte lub utworzone *po* otwarciu i zainstalowaniu dodatku.

Wnioski? W przeszłości, kiedy otwierałeś skoroszyt lub dodatek zawierający zmodyfikowane menu podręczne, mogłeś być pewien, że takie zmiany będą widoczne we wszystkich skoroszytach. W Excelu 2013 niestety takiej pewności mieć już nie możesz.

#### **Resetowanie menu podręcznego**

Metoda Reset przywraca menu podręczne do oryginalnego, początkowego stanu. Procedura, której kod zamieszczono poniżej, przywraca początkowy stan menu podręcznego Cell.

```
Sub ResetCellMenu()
     CommandBars("Cell").Reset
End Sub
```
W Excelu 2013 takie wywołanie metody Reset będzie miało wpływ na menu podręczne, które pojawia się po kliknięciu komórki prawym przyciskiem myszy tylko w oknie aktywnego skoroszytu.

Jak już wspomniano wcześniej, Excel posiada dwa menu podręczne o nazwie Cell. Poprzednia procedura resetuje tylko ustawienia pierwszego z nich (indeks 35). Aby zresetować drugie menu podręczne, zamiast nazwy menu powinieneś użyć jego numeru indeksu (38). Pamiętaj jednak, że numery indeksów w różnych wersjach Excela są różne. Poniżej przedstawiamy kod lepszej wersji procedury przywracającej obie instancje menu podręcznego Cell do stanu początkowego.

```
Sub ResetCellMenu()
     Dim cbar As CommandBar
     For Each cbar In Application.CommandBars
        If cbar.Name = "Cell" Then cbar.Enabled = False
     Next cbar
End Sub
```
Procedura, której kod zamieszczono poniżej, przywraca wszystkie wbudowane paski narzędzi do ich początkowego stanu.

```
Sub ResetAll()
    Dim cbar As CommandBar
     For Each cbar In Application.CommandBars
         If cbar.Type = msoBarTypePopup Then
             cbar.Reset
             cbar.Enabled = True
         End If
     Next cbar
End Sub
```
W Excelu 2013 procedura ResetAllShortcutMenus będzie działała tylko w zakresie okna aktywnego skoroszytu. Aby zresetować menu podręczne we wszystkich otwartych skoroszytach, musimy użyć nieco bardziej złożonej procedury:

```
Sub ResetAllShortcutMenus2()
    ' Procedura działa dla wszystkich otwartych skoroszytów
     Dim cbar As CommandBar
     Dim activeWin As Window
     Dim win As Window
    ' Zapamiętuje bieżące aktywne okno
     Set activeWin = ActiveWindow
    ' Przechodzi w pętli przez kolejne okna skoroszytów
     Application.ScreenUpdating = False
     For Each win In Windows
         If win.Visible Then
             win.Activate
              For Each cbar In Application.CommandBars
                  If cbar.Type = msoBarTypePopup Then
                      cbar.Reset
                      cbar.Enabled = True
                  End If
              Next cbar
         End If
     Next win
    ' Aktywuje oryginalne okno skoroszytu
     activeWin.Activate
     Application.ScreenUpdating = True
End Sub
```
Kod rozpoczyna działanie od zapamiętania bieżącego aktywnego okna skoroszytu w zmiennej obiektowej activeWin. Następnie procedura przechodzi w pętli przez wszystkie otwarte okna skoroszytów i po kolei je aktywuje (ale pomija okna ukryte, ponieważ aktywowanie okna ukrytego spowodowałoby jego wyświetlenie na ekranie). Dla każdego aktywnego okna procedura przechodzi w kolejnej pętli przez wszystkie obiekty CommandBar i resetuje te, które reprezentują menu podręczne. Po zakończeniu procedura reaktywuje oryginalne okno skoroszytu.

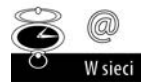

Skoroszyt z omawianymi wyżej przykładami (*Resetowanie menu podręcznego.xlsm*) znajdziesz na stronie internetowej naszej książki (patrz *http://www.helion.pl/ ksiazki/e23pvw.htm*).

#### **Wyłączanie menu podręcznego**

Właściwość Enabled pozwala na włączanie bądź wyłączanie menu podręcznego. Na przykład możesz ustawić tę właściwość tak, że kliknięcie komórki prawym przyciskiem myszy nie będzie powodowało wyświetlenia menu podręcznego. Polecenie, którego kod zamieszczono poniżej, wyłącza wyświetlanie menu podręcznego Cell:

```
Application.CommandBars("Cell").Enabled = False
```
Aby przywrócić wyświetlanie menu podręcznego, wystarczy po prostu ustawić jego właściwość Enabled na wartość True.

Jeżeli chcesz wyłączyć wyświetlanie *wszystkich* menu podręcznych, możesz użyć następującej procedury:

```
Sub DisableAllShortcutMenus()
     Dim cb As CommandBar
     For Each cb In CommandBars
         If cb.Type = msoBarTypePopup Then _
           cb.Enabled = False
     Next cb
End Sub
```
#### **Wyłączanie wybranych elementów menu podręcznego**

Często możesz spotkać się z sytuacją, w której użyteczne byłoby wyłączenie wybranego elementu menu podręcznego w czasie działania aplikacji. Kiedy dany element menu jest wyłączony, tekst polecenia ma kolor szary i jego klikanie nie przynosi żadnych rezultatów. Procedura, której kod zamieszczono poniżej, wyłącza polecenia *Ukryj* znajdujące się w menu podręcznych *Row* oraz *Column*.

```
Sub DisableHideMenuItems()
     CommandBars("Column").Controls("Ukryj").Enabled = False
     CommandBars("Row").Controls("Ukryj").Enabled = False
End Sub
```
Procedura przedstawiona powyżej nie uniemożliwia użytkownikowi korzystania z innych sposobów ukrywania wierszy lub kolumn, takich jak na przykład polecenia z grupy *Komórki* znajdującej się na karcie *NARZĘDZIA GŁÓWNE*.

#### **Dodawanie nowego elementu do menu podręcznego Cell**

Procedura AddToShortcut, której kod zamieszczono poniżej, dodaje nowy element — *Przełącz zawijanie tekstu* do menu podręcznego Cell. Jak pamiętasz, Excel posiada dwa menu podręczne o nazwie Cell. Procedura omawiana w tym przykładzie modyfikuje standardowe menu Cell, dostępne po kliknięciu komórki prawym przyciskiem myszy (a nie menu Cell dostępne w trybie podglądu podziału stron).

```
Sub AddToShortCut()
   ' Dodaje nowy element do menu podręcznego Cell
     Dim Bar As CommandBar
     Dim NewControl As CommandBarButton
     DeleteFromShortcut
     Set Bar = CommandBars("Cell")
    Set NewControl = Bar.Controls.Add
        (Type:=msoControlButton)
     With NewControl
         .Caption = "Przełącz za&wijanie tekstu"
         .OnAction = "ToggleWordWrap"
         .Picture = Application.CommandBars.GetImageMso _
            ("WrapText", 16, 16)
         .Style = msoButtonIconAndCaption
     End With
End Sub
```
Na rysunku 21.4 przedstawiono wygląd nowego elementu menu podręcznego, dostępnego po kliknięciu komórki prawym przyciskiem myszy.

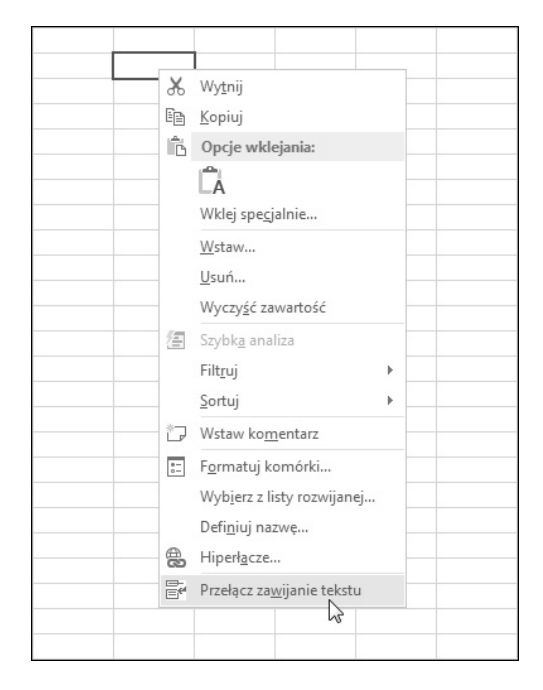

**Rysunek 21.4.** *Nowy element utworzony w menu podręcznym Cell*

> Pierwsze polecenie po bloku deklaracji zmiennych wywołuje procedurę DeleteFromShortcut (którą omówimy za chwilę). Wywołanie tej procedury zapewnia, że w menu podręcznym Cell pojawi się tylko jedno polecenie *Przełącz zawijanie tekstu*. Zwróć uwagę na fakt, że klawiszem skrótu dla tego polecenia jest *W*, a nie *T*, ponieważ klawisz *T* jest już wykorzystywany przez polecenie *Wytnij*.

> Właściwość Picture jest ustawiana poprzez odwołanie do obrazu wykorzystywanego przez polecenie *Zawijaj tekst*, znajdujące się na Wstążce. Więcej szczegółowych informacji na temat korzystania z obrazów używanych przez polecenia Wstążki znajdziesz w rozdziale 20.

> Po wybraniu polecenia *Przełącz zawijanie tekstu* wykonywane jest makro VBA zdefiniowane przez właściwość OnAction. W tym przypadku nasze makro nosi nazwę Toggle WordWrap.

```
Sub ToggleWrapText()
     On Error Resume Next
     CommandBars.ExecuteMso ("WrapText")
     If Err.Number <> 0 Then MsgBox "Nie mogę przełączyć zawijania tekstu"
End Sub
```
Uruchomienie tej procedury powoduje po prostu wykonanie polecenia WrapText Wstążki. Jeżeli próba wykonania tej procedury zakończy się niepowodzeniem (na przykład kiedy arkusz jest chroniony), na ekranie zostanie wyświetlony odpowiedni komunikat o wystąpieniu błędu.

Procedura DeleteFromShortcut usuwa nowy element menu podręcznego Cell.

```
Sub DeleteFromShortcut()
     On Error Resume Next
     CommandBars("Cell").Controls ("Przełącz za&wijanie tekstu").Delete
End Sub
```
W większości przypadków będziesz chciał dodawać i usuwać elementy menu całkowicie automatycznie — dodawać nowe elementy menu podręcznego, kiedy skoroszyt jest otwierany, i usuwać je, kiedy zostanie zamknięty. Aby to zrobić, wystarczy w module kodu ThisWorkbook utworzyć dwie proste procedury obsługi zdarzeń:

```
Private Sub Workbook_Open()
     Call AddToShortCut
End Sub
Private Sub Workbook BeforeClose(Cancel As Boolean)
     Call DeleteFromShortcut
End Sub
```
Procedura Workbook\_Open jest wykonywana, kiedy skoroszyt jest otwierany, a procedura Workbook BeforeClose jest wykonywana przed zamknięciem skoroszytu. To jest dokładnie to, o co nam chodziło.

Co ciekawe, jeżeli używasz procedur modyfikujących menu podręczne wyłącznie w Excelu 2013, nie musisz usuwać wprowadzonych modyfikacji przed zamknięciem skoroszytu, ponieważ takie zmiany są aplikowane tylko i wyłącznie do okna aktywnego skoroszytu.

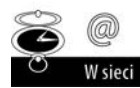

Skoroszyt z tym przykładem (*Tworzenie nowych elementów menu podręcznego.xlsm*) znajdziesz na stronie internetowej naszej książki (patrz *http://www.helion.pl/ksiazki/ e23pvw.htm*). W pliku tym zamieszczono również kolejną wersję tego makra, która dodaje nowe elementy do menu podręcznego wszystkich otwartych okien skoroszytów.

#### **Dodawanie nowego podmenu do menu podręcznego**

Przykład opisany w tej sekcji dodaje nowe podmenu, składające się z trzech elementów, do menu podręcznego Cells. Na rysunku 21.5 przedstawiono arkusz, w którym zaznaczony obszar został kliknięty prawym przyciskiem myszy. Poszczególne polecenia podmenu wywołują odpowiednie makra, które zmieniają wielkość liter tekstu znajdującego się w zaznaczonych komórkach.

Kod procedury, która tworzy nowe podmenu wraz z nowymi poleceniami, zamieszczono poniżej:

```
Sub AddSubmenu()
    ' Dodaje nowe podmenu do 6 różnych menu podręcznych
     Dim Bar As CommandBar
     Dim NewMenu As CommandBarControl
     Dim NewSubmenu As CommandBarButton
```

| <b>JASON SUTTON</b>   | JOHN JOHNSON          |          | RRANDON GIRSON             |                           | <b>CONSTANCE WILLIS</b>                   | <b>PHYLLIS DAVIS</b>      |  |  |
|-----------------------|-----------------------|----------|----------------------------|---------------------------|-------------------------------------------|---------------------------|--|--|
| PAUL MOORE            | <b>EMMA ALEXANDER</b> | X.       | Wytnij                     |                           | <b>RAH LEE</b>                            | LYNN WELCH                |  |  |
| ROSE EVANS            | <b>TED ANDERSON</b>   | ËB       | Kopiuj                     |                           | Y DIAZ                                    | LARRY RIVERA              |  |  |
| MALVINA HUNTER        | <b>TAMMY JAMES</b>    | ĥ        | Opcje wklejania:           |                           | A WARD                                    | RHONDA JONES              |  |  |
| <b>GEORGE MOORE</b>   | <b>BRIAN JOHNSON</b>  |          |                            |                           | <b><i>NEL THOMPSON</i></b>                | <b>CAROLEE H. GREGORY</b> |  |  |
| DONNA J. LEE          | <b>JOANN BROWN</b>    |          | LÄ                         |                           | CIA WILLIAMS                              | <b>BOYCE HALL</b>         |  |  |
| RAYMOND MARSH         | <b>BETTY MARTIN</b>   |          | Wklej specjalnie           |                           | <b>VEGA</b>                               | PAUL WILSON               |  |  |
| <b>APRIL HAMILTON</b> | <b>STANLEY CLARK</b>  |          | Wstaw                      |                           | EL LOWE                                   | <b>ISEAN GREEN</b>        |  |  |
| <b>JAMES LEWIS</b>    | <b>LISA PENA</b>      |          | Usuń<br>Wyczyść zawartość  |                           | <b>JORE JACKSON</b>                       | LONNIE JAMES              |  |  |
| <b>KELLY WILLIAMS</b> | <b>CELIA BARNES</b>   |          |                            |                           | <b>BROWN</b>                              | ISANDRA M. BOYD           |  |  |
| JEREMY SANDERS        | <b>JUAN F. ORTIZ</b>  |          |                            |                           | <b>RD MOORE</b>                           | IPAULINA SMITH            |  |  |
| MICHALE ALLEN         | <b>SYDNEY THOMAS</b>  | 福        | Szybka analiza             |                           | <b>FER GILES</b>                          | <b>TED WILLIAMS</b>       |  |  |
|                       |                       |          | Filtruj                    | r                         |                                           |                           |  |  |
|                       |                       | î J      | Sortuj                     | r                         |                                           |                           |  |  |
|                       |                       |          | Wstaw komentarz            |                           |                                           |                           |  |  |
|                       |                       |          |                            |                           |                                           |                           |  |  |
|                       |                       | $\equiv$ | Formatuj komórki           |                           |                                           |                           |  |  |
|                       |                       |          | Wybierz z listy rozwijanej |                           |                                           |                           |  |  |
|                       |                       |          | Definiuj nazwę             |                           |                                           |                           |  |  |
|                       |                       | 舃        | Hiperłacze                 |                           |                                           |                           |  |  |
|                       |                       |          |                            |                           |                                           |                           |  |  |
|                       |                       |          | Zmień wielkość liter       | Þ.<br>WIELKIE LITERY<br>▲ |                                           |                           |  |  |
|                       |                       |          |                            |                           | małe litery<br>▼                          |                           |  |  |
|                       |                       |          |                            |                           | Wielkie pierwsze litery<br>A <sub>G</sub> |                           |  |  |
|                       |                       |          |                            |                           |                                           | hý                        |  |  |
|                       |                       |          |                            |                           |                                           |                           |  |  |

**Rysunek 21.5.** *To menu podręczne posiada nowe podmenu zawierające trzy nowe polecenia*

```
 DeleteSubmenu
 Set Bar = CommandBars("Cell")
' Dodaj podmenu
 Set NewMenu = Bar.Controls.Add _
     (Type:=msoControlPopup)
 NewMenu.Caption = "Zmień wielkość &liter"
 NewMenu.BeginGroup = True
' Dodaj pierwszy element podmenu
 Set NewSubmenu = NewMenu.Controls.Add _
   (Type:=msoControlButton)
 With NewSubmenu
   .FaceId = 38 .Caption = "&WIELKIE LITERY"
    .OnAction = "MakeUpperCase"
 End With
' Dodaj drugi element podmenu
 Set NewSubmenu = NewMenu.Controls.Add _
   (Type:=msoControlButton)
 With NewSubmenu
    .FaceId = 40 .Caption = "&małe litery"
     .OnAction = "MakeLowerCase"
 End With
' Dodaj trzeci element podmenu
 Set NewSubmenu = NewMenu.Controls.Add _
   (Type:=msoControlButton)
 With NewSubmenu
    .FaceId = 476 .Caption = "&Wielkie pierwsze litery"
```

```
 .OnAction = "MakeProperCase"
    End With
 End Sub
```
Najpierw dodawane jest podmenu, którego właściwość Type jest ustawiana na wartość msoControlPopup. Następnie tworzone są trzy podmenu, z których każde ma inną wartość właściwości OnAction.

Kod usuwający podmenu jest znacznie prostszy:

```
Sub DeleteSubmenu()
     On Error Resume Next
     CommandBars("Cell").Controls("Cha&nge Case").Delete
End Sub
```
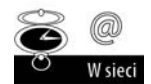

Skoroszyt z tym przykładem (*Tworzenie nowego podmenu.xlsm*) znajdziesz na stronie internetowej naszej książki (patrz *http://www.helion.pl/ksiazki/e23pvw.htm*).

#### **Odszukiwanie obrazów FaceID**

Ikona polecenia, która jest wyświetlana w menu podręcznym, jest zdefiniowana przez jedną z dwóch właściwości:

- Picture wybranie tej opcji pozwala na użycie wybranego obrazu imageMso ze Wstążki. Przykład użycia takiego obrazu znajdziesz w sekcji "Dodawanie nowego elementu do menu podręcznego Cell" we wcześniejszej części tego rozdziału.
- $\blacksquare$  FaceID to jest najprostsze rozwiązanie, ponieważ FaceID to po prostu wartość numeryczna reprezentująca jeden z setek dostępnych obrazów.

Ale jak zorientować się, jakie obrazy są reprezentowane przez poszczególne wartości FaceID? Excel nie ma bezpośredniej metody wykonania takiego podglądu, zatem utworzyłem prostą aplikację, która pozwala na przeglądanie tych obrazów. Po uruchomieniu wprowadź początkowy i końcowy numer FaceID, naciśnij przycisk i odpowiednie obrazy zostaną wyświetlone w arkuszu. Każdy z obrazów posiada nazwę odpowiadającą wartości FaceID. Na rysunku poniżej przedstawiono wygląd arkusza wyświetlającego obrazy o wartościach FaceID z zakresu od 1 do 500. Skoroszyt z tą aplikacją (*Pokaż obrazy FaceID.xlsm*) znajdziesz na stronie internetowej naszej książki (patrz *http://www.helion.pl/ ksiazki/e23pvw.htm*).

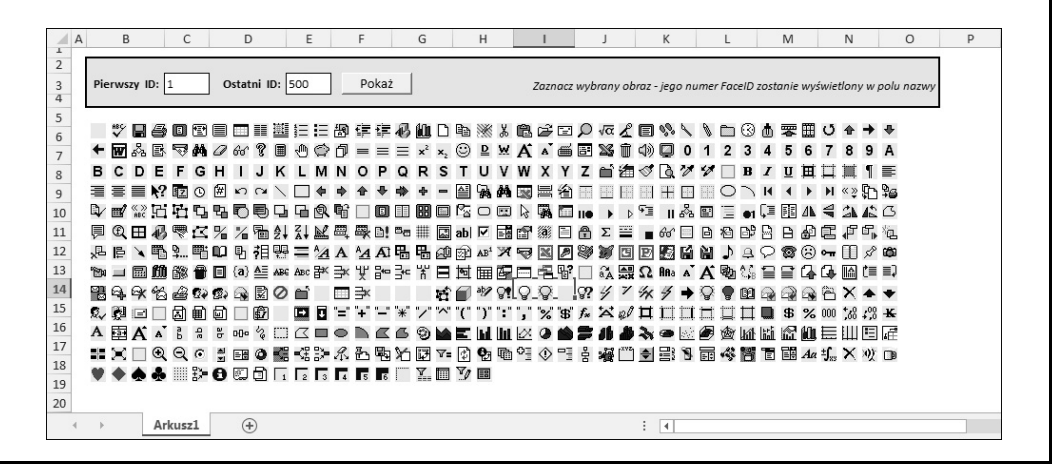

#### **Ograniczanie zasięgu modyfikacji menu podręcznego do jednego skoroszytu**

Jak już nie raz wspominaliśmy, w Excelu 2013 modyfikacje wprowadzane do menu podręcznego działają wyłącznie dla okna aktywnego skoroszytu (nazwijmy go *skoroszytem A*). Na przykład załóżmy, że chcesz w *skoroszycie A* wstawić dodatkowe polecenie do menu podręcznego, które pojawia się na ekranie po kliknięciu dowolnej komórki prawym przyciskiem myszy. Jeżeli jednak po wprowadzeniu takich modyfikacji użytkownik utworzy nowy skoroszyt, to "odziedziczy" on również takie zmodyfikowane menu podręczne. Jeżeli chcesz, aby zmodyfikowane menu podręczne działało tylko wtedy, kiedy aktywnym skoroszytem jest *skoroszyt A*, musisz do makra wykonywanego przez menu podręczne wprowadzić trochę dodatkowego kodu.

Załóżmy, że napisałeś procedurę, która dodaje do menu podręcznego polecenie uruchamiające makro o nazwie *MojeMakro*. Aby ograniczyć zasięg działania takiej zmiany tylko do oryginalnego skoroszytu, w którym została zdefiniowana, możesz użyć na przykład takiej procedury:

```
Sub MyMacro()
     If Not ActiveWorkbook Is ThisWorkbook Then
         MsgBox "To polecenie menu nie działa w tym skoroszycie."
     Else
         ' [… Tutaj umieść kod Twojego makra …]
     End If
End Sub
```
## **Menu podręczne i zdarzenia**

Przykłady zaprezentowane w tym rozdziale ilustrują różne techniki programowania menu podręcznego z wykorzystaniem zdarzeń.

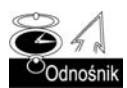

Więcej szczegółowych informacji na temat programowania obsługi zdarzeń znajdziesz w rozdziale 17.

#### **Automatyczne tworzenie i usuwanie menu podręcznego**

Jeżeli chcesz dokonać automatycznej modyfikacji menu podręcznego w momencie otwierania skoroszytu, powinieneś skorzystać ze zdarzenia Workbook\_Open. Procedura obsługi tego zdarzenia, której kod — zlokalizowany w module ThisWorkbook — zamieszczono poniżej, wykonuje procedurę ModifyShortcut (kodu tej procedury nie został zamieszczony):

```
Private Sub Workbook_Open()
    Call ModifyShortcut
End Sub
```
Aby przywrócić menu podręczne do stanu początkowego, powinieneś użyć procedury przedstawionej poniżej, która jest wykonywana przed zamknięciem skoroszytu. Procedura obsługi zdarzenia wywołuje procedurę RestoreShortcut (nie pokazuję kodu tej procedury):

```
Private Sub Workbook BeforeClose(Cancel As Boolean)
     Call RestoreShortcut
End Sub
```
Jeżeli używasz procedur modyfikujących menu podręczne wyłącznie w Excelu 2013, nie musisz usuwać wprowadzonych modyfikacji przed zamknięciem skoroszytu, ponieważ takie zmiany są aplikowane tylko i wyłącznie do okna aktywnego skoroszytu i znikają po jego zamknięciu.

#### **Wyłączanie lub ukrywanie elementów menu podręcznego**

Kiedy wybrany element menu podręcznego jest wyłączony, tekst jego polecenia jest wyświetlany w kolorze szarym, a jego klikanie nie przynosi żadnych efektów. Kiedy wybrany element menu jest ukryty, po prostu nie jest widoczny w menu podręcznym. Możesz oczywiście napisać odpowiedni kod VBA, który w miarę potrzeb będzie włączał i wyłączał poszczególne polecenia menu. Podobnie możesz utworzyć kod, który będzie ukrywał polecenia menu. Kluczowym zagadnieniem w takim przypadku jest oczywiście użycie odpowiedniego zdarzenia.

Na przykład fragment kodu przedstawiony poniżej wyłącza w menu podręcznym polecenie *Zmień wielkość liter* (które zostało dodane do menu podręcznego Cell w jednym z poprzednich przykładów), kiedy aktywowany jest Arkusz2. Kod procedury powinien zostać umieszczony w module kodu arkusza Arkusz2.

```
Private Sub Worksheet_Activate()
     CommandBars("Cell").Controls("Zmień wielkość liter").Enabled = False
End Sub
```
Aby ponownie włączyć to polecenie menu, kiedy Arkusz2 zostanie zdezaktywowany, powinieneś dołączyć procedurę, której kod zamieszczono poniżej. Efektem działania tych dwóch procedur jest to, że polecenie *Zmień wielkość liter*, znajdujące się w menu podręcznym Cell, jest dostępne dla wszystkich arkuszy z wyjątkiem arkusza o nazwie Arkusz2.

```
Private Sub Worksheet_Deactivate()
     CommandBars("Cell").Controls("Zmień wielkość liter").Enabled = True
End Sub
```
Jeżeli zamiast wyłączania chcesz po prostu ukryć wybrany element menu podręcznego, powinieneś zamiast właściwości Enabled użyć właściwości Visible.

#### **Tworzenie kontekstowych menu podręcznych**

W razie potrzeby możesz utworzyć zupełnie nowe menu podręczne i wyświetlać je na ekranie w odpowiedzi na określone zdarzenie. Procedura, której kod zamieszczono poniżej, tworzy nowe menu podręczne o nazwie MyShortcut i dodaje do niego sześć poleceń. Poszczególne elementy menu mają właściwości OnAction ustawione na wykonanie prostej procedury, która wyświetla jedną z kart okna dialogowego *Formatowanie komórek* (patrz rysunek 21.6).

F

G

 $\overline{H}$ 

E

#### **Rysunek 21.6.**  $\overline{A}$ *Nowe menu podręczne*  $\mathbf{1}$  $\overline{2}$ *pojawia się tylko wtedy, kiedy użytkownik kliknie prawym przyciskiem myszy szary obszar arkusza*

 $\overline{A}$ 

 $\overline{B}$ 

 $\overline{C}$ 

D

```
\overline{\mathbf{3}}\overline{4}5<sup>1</sup>Formatuj liczby...
                 6
                 \overline{7}LE Wyrównanie...
                 \overline{8}Aa Czcionka...
                 \overline{9}罪。
                                                               Obramowanie...
                10
                                                           疅
                                                               Wygełnienie...
                11\,Ochrona...
                                                            Θ
                1213
                1415
                16
                17
                18
                               Arkusz1
                                             \bigoplus\mathbb RSub CreateShortcut()
    Set myBar = CommandBars.Add
         (Name:="MyShortcut", Position:=msoBarPopup)
    ' Dodaj element menu
     Set myItem = myBar.Controls.Add(Type:=msoControlButton)
     With myItem
          .Caption = "&Formatuj liczby..."
          .OnAction = "ShowFormatNumber"
         .FaceId = 1554 End With
    ' Dodaj element menu
     Set myItem = myBar.Controls.Add(Type:=msoControlButton)
     With myItem
          .Caption = "&Wyrównanie..."
          .OnAction = "ShowFormatAlignment"
         .FaceId = 217 End With
    ' Dodaj element menu
     Set myItem = myBar.Controls.Add(Type:=msoControlButton)
     With myItem
          .Caption = "&Czcionka..."
          .OnAction = "ShowFormatFont"
         Factor1d = 291 End With
    ' Dodaj element menu
     Set myItem = myBar.Controls.Add(Type:=msoControlButton)
     With myItem
          .Caption = "&Obramowanie..."
          .OnAction = "ShowFormatBorder"
         .FaceId = 149 .BeginGroup = True
     End With
```
 $\mathbf{I}$ 

```
' Dodaj element menu
     Set myItem = myBar.Controls.Add(Type:=msoControlButton)
     With myItem
         .Caption = "Wy&pełnienie..."
         .OnAction = "ShowFormatPatterns"
        .FaceId = 1550 End With
    ' Dodaj element menu
     Set myItem = myBar.Controls.Add(Type:=msoControlButton)
     With myItem
         .Caption = "&Ochrona..."
         .OnAction = "ShowFormatProtection"
        .FaceId = 2654 End With
End Sub
```
Po utworzeniu menu podręcznego możesz wyświetlać je przy użyciu metody ShowPopup. Poniższa procedura, której kod został umieszczony w module obiektu Worksheet, jest wykonywana po kliknięciu przez użytkownika prawym przyciskiem myszy w komórce:

```
Private Sub Worksheet BeforeRightClick
   (ByVal Target As Excel.Range, Cancel As Boolean)
     If Union(Target.Range("A1"), Range("data")).Address = _
       Range("data").Address Then
         CommandBars("MyShortcut").ShowPopup
         Cancel = True
     End If
End Sub
```
Jeżeli użytkownik kliknie prawym przyciskiem myszy komórkę, która znajduje się w zakresie komórek o nazwie data, na ekranie pojawi się niestandardowe menu podręczne. Ustawienie argumentu Cancel na wartość True zapewnia, że normalne menu podręczne nie zostanie wyświetlone. Zwróć uwagę, że standardowy minipasek narzędzi również nie jest wyświetlany.

Nasze niestandardowe menu podręczne możesz również wyświetlać bez użycia myszy. Aby to zrobić, wystarczy utworzyć prostą procedurę i przypisać do niej wybrany klawisz skrótu, naciskając przycisk *Opcje* w oknie dialogowym *Makro*.

```
Sub ShowMyShortcutMenu()
    ' Klawisz skrótu: Ctrl+Shift+M
     CommandBars("MyShortcut").ShowPopup
End Sub
```
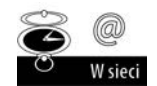

Skoroszyt z tym przykładem (*Nowe menu podręczne.xlsm*) znajdziesz na stronie internetowej naszej książki (patrz *http://www.helion.pl/ksiazki/e23pvw.htm*).

# **Skorowidz**

.NET, 149, 699

#### **A**

A1, 66 ACCDB, 103 ACCDE, 103 Access, 855 Activate, 446, 447, 611, 644, 646, 651, 660, 666, 935 ActiveCell, 336 ActiveChart, 589 ActivePrinter, 395 ActiveX, 258, 259, 429, 456 ActiveX Data Objects, *Patrz:* ADO AddControl, 666 AddFromFile, 861 AddFromGuid, 861 add-in, *Patrz:* dodatek AddIn, 180, 698, 706, 709, 714 dodawanie elementów, 714 właściwości, 716, 717 zdarzenia, 719 AddInInstall, 644, 719, 721 AddInUninstall, 644, 719 AddItem, 472 Additional Controls, 455 Address, 184 ADO, 855 AfterCalculate, 662 AfterSave, 644 algorytm sortowania, *Patrz:* sortowanie ambiguously named procedure, *Patrz:* procedura nazwa niejednoznaczna Analysis ToolPak, 59, 697, 701 animacja, 624, 628, 936 API, 143, 326, 676, 815, 932 deklaracja, 327 funkcje, 327, 329 hermetyzacja, 880 MacOS, 818 aplikacja, 31, 123, *Patr z też:* Application aktualizacja, 140 arkusza kalkulacyjnego, *Patrz:* aplikacja

bazodanowa, 838 bezpieczeństwo, 127 błąd, *Patrz:* błąd dokumentacja, 139, 140 interakcje, 673, 676, 680 klawisze skrótu, 129 kliencka, 680 menu podręczne, *Patrz:* menu podręczne Microsoft Office, 678 międzynarodowa, 821, 823 obsługa błędów, *Patrz:* błąd projektowanie, 124, 125, 128, 133, 134, 137, 138, 141, 809, 810 wersje językowe, 141, 809, 815, 819, 821, 822, 823 przekazanie użytkownikom, 140 przyjazna dla użytkownika, 799, 809, 810 struktura, 127 system pomocy, 139, 781, 784, 786, 796 testowanie, 134, 135, 136 uaktywnienie, 677 uniwersalność, 128 uruchamianie, 673, 676, 677 użytkownik, 125, 126, 128, 135 wersja beta, 135 wstrzymywanie, 674 wydajność, 127, 142 wygląd, 137 zamiana w plik wykonywalny, 919 zdarzenie, 638, 660, 662, 664 AppActivate, 677 Application, 150, 180, 181, 191, 227, 259, 688 Dialogs, 946 International, 823 OperatingSystem, 817 Transpose, 473 właściwości, 192 Apps for Office, 36 Areas, 344 arkusz, 32, 33, 148, 150, 180, 181 aktywny, 32, 192 blokowanie obiektów, 137 dialogowy, 32, 35

arkusz drukowanie, 648 funkcja, *Patrz:* funkcja arkuszowa kolor karty, 922 liczba wierszy, 382 makr MS Excel 4, 34 osobisty, *Patrz:* makro arkusz osobisty XLM, 32, 34 nazwa, 32, 274, 374, 588 obszar roboczy, 729 ochrona, *Patrz:* ochrona przeliczanie, 662, 920 przetwarzanie, 360 przewijanie, 786 blokowanie, 935 synchronizacja, 363 system pomocy, 786 ukrywanie, 34, 137 komórek, 361 ustawienia domyślne, 110 warstwa rysunkowa, 34, 131 współczynnik powiększenia, 77 wykres, 32, 34, 55, 579 aktywny, 192 osadzony, 582, 584 wymiary, 33 zabezpieczanie hasłem, 127 zdarzenie, 637, 651, 652, 653, 657, 658, 659 Array, 308 array formula, *Patrz:* formuła tablicowa As, 291 Auto Data Tips, 168 Auto Indent, 168 Auto List Members, 167, 682, 885, 891, 909, 934 Auto Quick Info, 168 Auto Syntax Check, 166, 205 automatyzacja, 680 aplikacja kliencka, 680 odwołanie do obiektu, 684 serwer, 680 sterowanie Wordem, 685 wiązanie, *Patrz*: wiązanie Word, 680 Word.Application, 683 zarządzanie Excelem z poziomu innej aplikacji, 688 autoodzyskiwanie, 107, 108

#### **B**

BackColor, 909 Backstage, 36 BASIC, 147

baza danych, 56, *Patrz też:* dane Access, 855 ADO, 855 arkuszowa, 57, 59 dBASE, 103 dostęp, 56 format pliku, 103 zewnętrzna, 57, 58, 59 BeforeClose, 644, 649 BeforeDoubleClick, 611, 651, 658, 660 BeforeDragOver, 666 BeforeDropOrPaste, 666 BeforePrint, 644, 648 BeforeRightClick, 651, 659, 660 BeforeSave, 637, 644, 647 bezpieczeństwo, 127, 136, 138, 698, 703, 942 makra, 858 biblioteka DLL, 326, 392 Extensibility, 860 funkcji, 323 identyfikator globalny, *Patrz:* GUID Microsoft Excel 14.0 Object Library, 258 Microsoft Forms 2.0 Object Library, 258 Microsoft Office 14.0 Object Library, 258 Microsoft Scripting Library, 828 Microsoft Visual Basic for Applications Extensibility Library, 857, 860, 863 Microsoft Word Object Library, 681 MSForms, 661 obiektów, 258, 681 Excela, 822 VBA, 822 OLE Automation, 258 Visual Basic for Applications, 258 Windows Scripting Host, 833, 838 BIFF, 102 binarny format plików szablonów, 102 blokada, 839 błąd, 76, 121, 127, 134, 135, 136, 141, 171, 268, 282, 298, 319, 342, 737 #####, 76 #ADR!, 76, 923 #ARG!, 76, 298, 319, 932 #DZIEL/0!, 76 #LICZBA!, 76 #N/D!, 76 #NAZWA, 76, 289, 931 #ZERO!, 76 Ambiguous name detected, 257 daty, 219 indeks poza zakresem, 935 kod, 311, 965 komunikat, 267, 283

On Error, 266 out of memory, 588 przechwytywanie, 266 runtime, 200 składni, 205, 266 sprawdzanie w tle, 82 subscript out of range, 935 w formule, 75 wartość, 311,965 wykonania, 266 wykrywanie, 228, 319 wyszukiwanie, 77 book.xltx, 110, 111 BoundColumn, 481 Break on All Errors, 266 Break on Unhandled Errors, 266 BUBBLESIZE\_FROM\_SERIES, 603 Built-in Menus, 768 Button, 133 Button\_Click, 328 ByRef, 266 ByVal, 265

### **C**

Calculate, 611, 637, 651, 660 calculated column, *Patrz:* kolumna obliczeniowa Calculation, 920 Call, 256, 259, 264 callback procedure, *Patrz:* procedura zwrotna Cell, 762, 772 Cells, 194, 936 Change, 446, 450, 512, 651, 652, 653, 654, 927 Chapman Noyes, 538 Chart, 150, 180, 533, 581, 688, 913 publiczny, 615 ChartObject, 180, 192, 581, 913 ChartObjects, 180, 913 rozmiar, 593 usuwanie elementów, 589 wyrównywanie, 593 Charts, 180, 584, 589 ChartTitle, 581 ChDir, 828 ChDrive, 828 CheckBox, 131, 133, 426, 745 CHM, 783 Clear, 183 ClearContents, 183, 197 Click, 510, 666 Code, 154, 157, 158 kod źródłowy, 159, 160, 162, 163 maksymalizacja, 158 minimalizacja, 158

CodeModule, 860 Cofnij, 940 Collection, *Patrz:* kolekcja Color, 908 ColorFormat, 189, 913 ColumnCount, 470 ColumnHeads, 470 COM, 118, 699 ComboBox, 133, 426, 790 CommandBar, 150, 418, 419, 728, 729, 730, 761, 763, 860 CommandButton, 129, 132, 133, 261, 427, 453, 460, 465, 870 Comment, 185, 187, 188, 189, 190 dodawanie, 190 właściwości, 185, 187 Component Object Model, *Patrz:* COM Const, 217 Controls, 452 ControlSource, 470, 944 ControlTipText, 789 CopyRange2, 333 COUNTA, 349, 445 COUNTIFS, 381 CreateObject, 683, 684 CreatePivotTable, 566, 571 CSV, 103, 663, 840, 842, 843, 887 CSVFileClass, 887, 888 Currency, 197 CurrentRegion, 335, 336 Custom UI Editor for Microsoft Office, 560, 740, 742 CustomUI, 757 CVErr, 311, 932 czas, 93, 94, 365, 367, 628, 667 wersje językowe, 821, 825 wprowadzanie, 94 czcionki, 368, 901, 921 o stałej szerokości, 946 CZY.BŁĄD, 351 CZY.LOGICZNA, 351 CZY.TEKST, 351

#### **D**

dane analiza statystyczna, 59 arkusz, *Patrz:* arkusz baza, *Patrz:* baza danych etykieta, 605 filtrowanie, 57 formularz, 420, 422 hierarchiczne, 59 kanał, 838

dane konspekt, *Patrz:* konspekt mapowanie, 46 na wykresie zmiana, 599 seria, 601 ukrywanie, 618 sortowanie, 57 sprawdzanie poprawności, 445, 654 szybka analiza, *Patrz:* Quick Analysis tabela, 420, *Patrz:* tabela typ, 206, 208, 209, 211, 351, *Patrz też:* wartość definiowany przez użytkownika, 225 deklaracja, 215 konwersja, 211 wbudowany, 208 wprowadzanie, 24, 48, 403, 536, 537, 538 wyszukiwanie, 46 zapisywanie do pliku tekstowego, 839 DANE, 58, 96, 728, 736 DAO, 855 data, 93, 218, 244, 317, 365 format, 219, 825 MacOS, 817 separator, 824 sprzed roku 1900, 94 wersje językowe, 821, 825 wprowadzanie, 94 wydrukowania pliku, 379 zapisania pliku, 379 DATA, 219 Data Access Objects, *Patrz:* DAO DataPivotField.Orientation, 571 Date, 244, 365 DateSerial, 219, 244, 825 dBASE, 103 DBF, 103 DblClick, 666 DDE, 128 de Bruin Ron, 818 Deactivate, 447, 611, 644, 647, 651, 660, 666 Debug.Print, 319 debugging, *Patrz:* VBE błąd DECIMAL2RGB, 897 Declare, 326 Default to Full Module View, 169 Definiowanie nazw, 73 Definiuj nazwę, 69, 71, 73 deklaracja, 159 Delete, 589 DeleteHiddenNames(), 70 deseń wypełnienia, 904 Designer, 860, 870

DEWELOPER, 132, 152, 172, 253, 259, 728, 736, 918 Dialogs, 418, 946 DIF, 103 Dim, 213, 214, 215, 224, 225, 264, 890 Dir, 828, 830 DisplayAlerts, 930 DisplayGridlines, 221 DisplayVideoInfo, 396 DŁ, 86 Do Until, 245 Do While, 244 Docking, 171 dodatek, 60, 76, 102, 118, 121, 127, 180, 254, 543, 547, 662, 697, 802, 948 Analysis ToolPak, *Patrz:* Analysis ToolPak COM, 118, 699 dostęp do procedur, 711 dystrybucja, 707 formularz danych, 537 instalacja, 548, 948 instalowanie, 705 jako skoroszyt, 719 kompatybilność, 723 menedżer, 700, 706 modyfikacja, 707, 949 nazwa, 716 nazwa pliku, 716 ochrona, *Patrz:* ochrona dodatku odwołania do innych plików, 723 opis, 704 otwieranie, 929 problemy, 721, 723 przechowywanie funkcji niestandardowych, 325 przekształcenie w skoroszyt, 562 przetwarzanie VBA, 714 skoroszyt zawierający funkcje, 296 Solver, *Patrz:* Solver SP, *Patrz:* SP SR, *Patrz:* SR ścieżka, 716 testowanie, 707 tworzenie, 702, 703, 704, 949 lista kontrolna, 708 wiadomość powitalna, 803 właściwości, 716, 717 wydajność, 720 XLAM, 118, 928 XLL, 118 zabezpieczony, 712 zastosowanie, 698 zdarzenie, 719 dodatki, 60

DODATKI, 728, 736 DoEvents, 625 dokument motyw, 901, 911, 921 deseń wypełnienia, 904 kolor, 902 kolory, 905 ochrona, *Patrz:* ochrona dokumentu ukrywanie, 137 dokumentacja, 139, 140 Drag-and-Drop Text Editing, 169 DrawMenuBar, 519 Drives, 835 DropDown, 133 drukarka domyślna, 394 drukowanie nagłówek, 648 podgląd,921 stopka, 648 ukrywanie kolumn, 649 Dynamic Data Exchange, *Patrz:* DDE Dynamic Link Library, 392, *Patrz:* biblioteka DLL DynamicMenu, 753 DZIŚ, 299 dźwięk, 922

#### **E**

early binding, *Patrz:* wiązanie wczesne Editor, 166 Editor Format, 169 edytor VBE, *Patrz:* VBE efekt falowy, 75 ekran aktualizacja, 936 odświeżanie, 376 oświeżanie, 282 rozdzielczość, 947 zrzut, 596 Else, 233 e-mail, 690 załącznik, 693 EnableCalculation, 920 EnableCancelKey, 283 Enabled, 809 End, 214 End Function, 150 End Sub, 149, 250, 264 End With, 177 Err, 267

etykieta, 133, 427 animacja, 490 system pomocy, 788 event handler procedure, *Patrz:* procedura obsługi zdarzenia Excel błąd, 135 historia, 43 kompatybilność, 61, 105, 368, 419, 568, 640, 723, 730, 765, 813, 814, 815, 816 czas, 821 data, 821 Macintosh, 813, 817 konfiguracja, 119 konieczność, 762 MacOS, 817 obszar roboczy, *Patrz:* obszar roboczy plik, *Patrz:* plik rejestrowanie wykorzystania, 845 tryb projektowania, 429 uruchamianie, 99 wersja, 127, 141 32-bitowa, 815, 818, 932 64-bitowa, 326, 815, 818, 932 numer, 815 wersje językowe, 141, 809, 815, 819, 821, 823 identyfikator języka, 821 kod języka, 820 zarządzanie z poziomu innej aplikacji, 688 Excel 2000, 813 Excel 2002, 813 Excel 2003, 22, 60, 730, 813 menu, 768 Excel 2007, 22, 23, 33, 58, 88, 101, 326, 727, 762, 813 Centrum zaufania, 858 Excel 2008, 813 Excel 2010, 818 Excel 2013, 21, 22, 33, 44, 60, 767, 813, 818, 951 nowości, 36 rejestr systemu, 120, 121 Excel MacOS, 813, 817 Excel Web App, 949 Excel XP, 60 Excel.officeUI, 117 ExecuteMso, 418, 733, 946 Exit For, 231, 243 Exit Sub, 270 Extensibility, 860 eXtensible Markup Language, *Patrz:* XML extension hardening, *Patrz:* utwardzanie rozszerzeń EXTRACTELEMENT, 384

Error, 267, 448, 666

#### **F**

FaceID, 776 faktura generowanie numeru, 939 False, 364 FAQ, 917 File Block Policy, *Patrz:* reguła blokowania plików FileCopy, 828 FileDateTime, 828 FileDialog, 417 FileExists, 372, 829, 834 FileLen, 828, 830, 960 FileNameOnly, 372 FileSearch, 828 FileSystemObject, 828, 833, 834, 835, 838 Drive, 833 Drives, 835 File, 833 Folder, 833 TextStream, 833 Fill, 909 Fill Flash, 36 FillFormat, 189, 909, 913 filtrowanie, 90 osi czasu, *Patrz:* Timeline Slicer FindControl, 765 FindWindowA, 519 Flash Fill, 50, 96 fmMultiSelectExtended, 475 fmMultiSelectMulti, 475 fmMultiSelectSingle, 475 folder \_rels, 113, 743 charts, 115 chartsheets, 115 customXml, 113 diagrams, 115 docProps, 115 drawings, 115 media, 115 tables, 115 theme, 115 worksheets, 115 xl, 115 FollowHyperlink, 651 For ... Next, 240 For Each, 227, 229 For Each ... Next, 270, 274 ForeColor, 909, 911, 913 formant, 34, 40, 56, 131, 429, 733 ActiveX, 258, 259, 429, 442, 455 MacOS, 817 testowanie, 456 CheckBox, 426, 745

ComboBox, 426, 790 CommandButton, 427, 460, 465, *Patrz:* CommandButton Controls, 452 dane XML, 753 DynamicMenu, 753 etykieta, 427, 733 formularza, 132, 259, 429 Frame, 427 identyfikacja, 454 identyfikator, 765 Image, 427, 518, 608, 744 klawisz skrótu, 435 kolejność, 434 kontener, 427 Label, 427, 490, 525 ListBox, *Patrz:* ListBox menu podręczne, 764, 765 MHTML, *Patrz:* MHTML modyfikowanie, 430, 431, 432 MultiPage, 427, 487, 504, 505, 506, 507, 512, 801 kreator, 509 o zmiennym położeniu, 518 obraz, 427, 733 OptionButton, 428, 433 pasek przewijania, 428 podmenu, 765 pokrętło, 428 pole tekstowe, 428 listy, 427 przycisk, 765 opcji, 428 przełącznika, 429 RefEdit, 428, 462 błędy, 462 ScrollBar, 428, 468, 469, 531 SpinButton, 428, 449 zdarzenie, 447, 448 superetykieta, 734 szablon, 455 TabStrip, 428, 487 testowanie, 429 TextBox, 428, 449, 490 ToggleButton, 429 Toolbox, 425 tworzenie, 748 umieszczanie na formularzu UserForm, 868 umieszczany w arkuszu, 129 ViewCustomViews, 731 właściwość, 432, 433 wstawianie do arkusza, 132 wyboru koloru, 902 zewnętrzny, 488

format CSV, *Patrz*: CSV GIF, *Patrz*: GIF HTML, *Patrz:* HTML, *Patrz:* HTML MHTML, *Patrz:* MHTML MP3, *Patrz*: MP3 pliku, 100, 103, 115 ZIP, *Patrz:* ZIP formatowanie, 51 komórek arkusza, 52 styl, 901 wartości numerycznych, 51 warunkowe, 51, 52, 296, 346, 658, 927 wyglądu arkusza, 51 Formatowanie, 38 Formula, 183, 197, 198, 602 FormulaArray, 197 FormulaLocal, 197 FormulaR1C1, 197, 198 formularz bez paska tytułowego, 519 danych, 420, 422, 536, 537, 538 etykieta, 490 inicializacia, 804 ładowanie, 437 niemodalny, 100, 499, 521, 523 położenie na ekranie, 436 półprzezroczysty, 534 procedura obsługi zdarzeń, 444 przewijanie, 468 przycisk, 528 puzzle, 538 rozmiar, 524 sprawdzanie poprawności danych, 445 testowanie, 443 tworzenie, 439 ukrywanie, 438 UserForm, *Patrz*: UserForm wideo Poker, 540 wielkość, 466, 468 wybór koloru, 531 wykres, 532, 608 zamykanie, 438 zdarzenie, 445, 447, 638, 665 formuła, 34, 48, 63, 64 błędy, 75 nazwa, 73, 74 obliczanie automatyczne, 64 ręczne, 64 opcje obliczania, 64 pośrednia, 96 sumująca, 89 szacowanie, 84

tablicowa, 63, 85, 311, 388 kalendarz, 86 wady, 87 zalety, 87 ukrywanie, 53, 136 wyszukiwania i adresu, 91, 92 zliczająca, 88 FORMUŁY, 42, 48, 64, 69, 71, 72, 76, 78, 82, 728, 735 fragmentator, 106, *Patrz:* Slicer Frame, 427, 463 FreeFile, 840 Frequently Asked Questions, *Patrz*: FAQ Function, 158, 293, 321 funkcja, 24, 48, 158, 220, 250, 254, 287, 931, 955, 958 API, 327, 329, 392, 815 GetKeyState, 328 argumenty, 49, 168, 293, 298, 304, 932 nieokreślona liczba, 312 opcjonalne, 306, 307, 308 opis, 321 tablica, 305 arkuszowa, 36, 226, 227, 931 Array, 308 BD.ILE.REKORDÓW, 90 BD.SUMA, 90 bezargumentowa, 299 biblioteki DLL, 392 biznesowa, 148 błędy, *Patrz*: błąd BRAK, 76 BUBBLESIZE\_FROM\_SERIES, 603 CDec, 208 celu, 60 COUNTA, 349, 445 COUNTIFS, 381 CreateObject, 683, 684 CVErr, 311 CZY.BŁĄD, 96, 351 CZY.LOGICZNA, 351 CZY.TEKST, 351 data, 317 DATA, 219 Date, 244, 365 DateSerial, 219, 244, 825 Dir, 830 DŁ, 86 DrawMenuBar, 519 Error, 267 EXTRACTELEMENT, 384 FileDialog, 417 FileExists, 372, 829 FileLen, 830, 960

funkcja FileNameOnly, 372 finansowa, 148 FindWindowA, 519 FreeFile, 840 GetExecutable, 393 GetExitCodeProcess, 675 GetKeyboardState, 882 GetObject, 683, 684 GetRegistry, 397 GetSetting, 399, 532, 555, 807 GetSystemDirectory, 723 GetWindowLong, 519 IIf, 236 ILE.NIEPUSTYCH, 445 InputBox, 341, 404, 413, 943 inspekcji, 48 internetowa, 58 inżynierska, 148 IsDate, 351 IsEmpty, 351 ISLIKE, 383 IsMissing, 308, 310 IsNumeric, 351 IsText, 312 jednoargumentowa, 302 JEŻELI, 96 kategoria, 321, 323, 324, 931 tworzenie, 932 LASTPRINTED, 379 LASTSAVED, 379 Left, 366 LEWY, 96, 97 LICZ.JEŻELI, 88, 89 LICZ.WARUNKI, 381 lista, 226 LITERY.WIELKIE, 546 LoadPicture, 533 LOS, 301 matematyczna, 148 MAXALLSHEETS, 387 Month, 244 MsgBox, 204, 222, 228, 276, 319, 409, 943 emulacja, 514, 515, 516, 517 nazwa, 293, 294, 307 niestandardowa, 288, 291, 292, 293, 296, 321, 325, 372, 376 deklaracja, 293, 294 w arkuszu, 289, 292 w procedurze, 290, 292 opis, 321, 324, 931 osłonowa, 300, 327 PathExists, 373, 829 PIERWIASTEK, 76

PRAWY, 96 przeliczanie, 301 przykłady, 372, 376 przypisanie tematów pomocy, 797 RANDOMINTEGERS, 388 RangeNameExists, 373 RGB, 894 SaveSetting, 399, 532, 555, 808 SAYIT, 378 Seek, 840 SERIE, 599, 601, 602, 626 argumenty, 601 SERIESNAME\_FROM\_SERIES, 603 SetWindowLong, 519 SheetExists, 374 SheetOffset, 386 Shell, 673, 674 ShellExecute, 676, 677 SPELLDOLLARS, 385 Split, 373 Sqr, 226 SUMA, 86, 89, 90, 313 SUMA.JEŻELI, 88, 90 testowanie, 296, 297, 319 Timer, 353 TRANSPONUJ, 309, 356 TRANSPOSE, 356 TypeName, 211 UCase, 226 USUŃ.ZBĘDNE.ODSTĘPY, 96, 546 użytkownika, 933 VALUES\_FROM\_SERIES, 603, 604 wbudowana, 220, 226, 287, 306, 933 WeekDay, 237 wieloargumentowa, 305 wielofunkcyjna, 386 WorkbookIsOpen, 375 WriteRegistry, 398 wstawianie, 48 WYSZUKAJ, 76 wyszukiwania i adresu, 91, 92 wywoływanie, 294, 295, 296, 297, 931, 958 XDATE, 317 XDATEADD, 317 XDATEDAY, 317 XDATEDIF, 317 XDATEMONTH, 317 XDATEYEAR, 317 XDATEYEARDIF, 317 XVALUE\_FROM\_SERIES, 604 XVALUES\_FROM\_SERIES, 603 zasięg, 294 ZDATEDOW, 317 ZŁĄCZ.TEKSTY, 546

ZNAJDŹ, 96 zwracanie tablic VBA, 308 zwracanie wartości błędu, 311

#### **G**

galeria stylów, 901 generator mowy, 378 GetAttr, 828 GetEnabledMso, 733 GetExecutable, 393 GetExitCodeProcess, 675 GetImageMso, 733, 735 GetKeyboardState, 882 GetKeyState, 328 GetLabelMso, 733 GetObject, 683, 684 GetOpenFilename, 413, 946 GetPressedMso, 733 GetRegistry, 397 GetSaveAsFilename, 416 GetScreentipMso, 733 GetSetting, 399, 532, 555, 807 GetSupertipMso, 734 GetSystemDirectory, 723 GetValue2, 338 GetWindowLong, 519 GIF, 533, 597, 930 Globally Unique Identifier, *Patrz:* GUID Goto, 935 GoTo, 232, 240 GroupBox, 133 grupa pole, 133 GUID, 861

#### **H**

harmonogram amortyzacji, 800 hasło, 53, 54, 127, 137, 138, 184, 698, 703, 710, 942, 943 Height, 507, 527 Help, 795 HelpFile, 797 hidden name, *Patrz:* nazwa ukryta Hide, 438, 439 hiperłącze, 58, 362, 651, 662 HKEY\_CLASSES\_ROOT, 120 HKEY\_CURRENT\_CONFIG, 120 HKEY\_CURRENT\_USER, 120 HKEY\_LOCAL\_MACHINE, 120 HKEY\_USERS, 120 HLP, 793

HTM, 104 HTML, 58, 104, 597, 791, 827, 846 HTML Help, 793, 794 HTML Help Viewer, 794

#### **I**

IDE, 857, 858 hierarchia, 860 identyfikator, 924 If, 230, 236 If ... Then, 232 If ... Then ... Else, 234, 236 ILE.NIEPUSTYCH, 445 Image, 133, 427, 608, 744 imageMso, 744 Immediate, 155, 158, 202, 252, 262, 274, 297 Immediate Window, 153 implikacja logiczna, 221 INI, 119 InitialFilename, 417 Initialize, 446, 447, 452, 460, 638, 666, 887 Input, 841 InputBox, 341, 404, 406, 413, 941, 943 Inquire, 36 Insert/Class Module, 881 Inspekcja formuł, 48, 76, 78, 82, 84 instrukcja, 955 AppActivate, 677 Debug.Print, 319 Dim, 890 For…Next, 204 Input, 841 InputBox, 941 Line Input, 841 On Error, 269 On Error GoTo, 342 On Error Resume Next, 342 Open, 838, 839 Option Explicit, 924, 942 Print, 841 przypisania, 204, 220 ReDim, 940 ReDim Preserve, 940 Set, 890, 940 Write, 841 Integrated Development Environment, *Patrz:* IDE interfejs automatyzacji, 857 użytkownika, 23, 35, 37, 128, 950 kontekstowy, 23 modyfikacja, 803 projektowanie, 138 wersja zminimalizowana, 748

International, 823 Internet, 58 intersection operator, *Patrz:* operator przecięcia intranet, 58 IRibbonControl, 742 IsAddin, 698, 712 IsDate, 351 IsEmpty, 351 ISLIKE, 383 IsMissing, 308, 310 IsNumeric, 351 IsText, 312

#### **J**

język BASIC, *Patrz:* BASIC interpretowany, 147 kompilowany, 148 skryptowy, 148 strukturalny, 241 ściśle deklarowany, 208 VBA, *Patrz:* VBA XLM, *Patrz:* XLM JPEG, 597

#### **K**

kalendarz, 86, 317 kalkulator, 673 karta, 23, 37 aktywacja, 735 DANE, *Patrz:* DANE DEWELOPER, *Patrz:* DEWELOPER Docking, 171 DODATKI, *Patrz:* DODATKI dodawanie, 453 FORMUŁY, *Patrz:* FORMUŁY graficzna, 142 rozdzielczość, 142, 395, 411 grupa, 748 kolor, 32 kontekstowa, 38 Formatowanie, 38 Projektowanie, 38 NARZĘDZIA GŁÓWNE, *Patrz:* NARZĘDZIA GŁÓWNE PLIK, *Patrz:* PLIK RECENZJA, *Patrz:* RECENZJA tworzenie, 748 UKŁAD STRONY, *Patrz:* UKŁAD STRONY WIDOK, *Patrz:* WIDOK WSTAWIANIE, *Patrz:* WSTAWIANIE

katalog domowy, 327 lista plików, 829, 831 nazwa, 417 startowy, 417 XLStart, 923 KeyDown, 666 KeyPress, 666 KeyUp, 666 Kill, 828 klasa, 879 CSVFileClass, 887, 888 IRibbonControl, 742 moduł, 614 obiektów, 150 tworzenie, 879 Reference, 861 klawiatura, 23, 434 zdarzenie, 448 klawisz, 328, 668 kod, 328, 670 NumLock, 880 Shift, 328 skrótu, *Patrz*: skrót klawiaturowy kod RibbonX, 548, 560, 730, 736, 737, 803, 951 błędy, 737 menu podręczne, 769 modyfikacja, 740 tworzenie, 743 spaghetti, 240, 241 kolekcja, 150, 180, 181, 199, 227, 374, 934 AddIns, 698, 706, 709, 714, 715 ChartObjects, 913 usuwanie elementów, 589 Charts, 584 usuwanie elementów, 589 CommandBars, 763 Comments, 187 Controls, 452 Dialogs, 418 PivotFields, 567 przetwarzanie, 229 References, 860, 861 Shapes, 582 SparklineGroups, 633 VBComponents, 860, 861 VBProjects, 860 Workbooks, 181, 709 Worksheets, 181 kolor, 189, 531, 901 definiowanie, 893, 905 gradient, 914 HSL, *Patrz:* HSL

konwersja, 895 kształtów, 908, 909, 910 motyw dokumentu, 902 nazwa, 902 paleta, 893 RGB, *Patrz:* RGB skala szarości, 897 VBA, 895 wartość dziesiętna, 893, 894, 895, 898 wykresu, 912 losowy, 915 zamiana na skalę szarości, 899 kolumna nazwa, 69, 71 obliczeniowa, 68 ostatnia komórka, 939 szerokość, 34 ukrywanie, 34, 137 przed wydrukiem, 649 komentarz, 185, 187, 190, 204, 205, 206, 924 do zawartości komórek, 784 wyświetlanie obrazów, 785 zmiana, 292 komórka aktywna, 191 modyfikacja wykresu, 599 blokowanie, 127, 136 dostęp gdy arkusz nie jest otwarty, 929 formatowanie, 296, 377, 927 komentarz, 190, 784 modyfikacja, 652, 653 nazwa, 69 nazwana, 75 odczytywanie na głos, 921 ostatnia niepusta, 381 pobieranie informacji, 197 poprzednik, 79 bezpośredni, 79 identyfikowanie, 80 pośredni, 79 scalona, 195 tło, 658 typ danych, 351 ukrywanie, 361 wartość maksymalna, 387 wprowadzanie wartości, 338, 339 z wykresem, 633 zakres, 342 eksportowanie do pliku HTML, 846 eksportowanie do pliku XML, 849 nazwa, 69 nieciągły, 358 przetwarzanie, 346 zależna, 79 identyfikowanie, 81

zawierająca formuły, 653 zaznaczanie na podstawie wartości, 357 zliczanie, 342, 381 kompatybilność, *Patrz:* Excel kompatybilność komunikat, 228 błędu, 267 ikony, 409 na pasku stanu, 937 powitalny, 645 przycisk, 409 wyświetlanie, 409, 930 koniunkcja logiczna, 221 konspekt, 59 kreator, 508, 509 importu tekstu, 840 konwersji tekstu na kolumny, 840, 842 przyciski, 510 sprawdzania zgodności, 105, 816 wykonywanie zadań, 513 wyświetlanie pomocy, 805 zależności programowe, 512 Kreator importu tekstu, 102 krzywa hipocykloidalna, 627 kształt, 56, 150, 259, 785, 908 blokowanie, 137 cieniowanie, 909 deseń, 909 kolor, 910 tła, 909 kolor motywu, 911 nazwa, 75

#### **L**

Label, 133, 427, 490, 525 system pomocy, 788 LastInRow, 382 LASTPRINTED, 379 LASTSAVED, 379 late binding, *Patrz:* wiązanie późne Layout, 666 Left, 366 LEWY, 96, 97 LICZ.WARUNKI, 381 liczba seryjna, 93 licznik, 499 Line Input, 841 LinkedCell, 429 lista, *Patrz też:* ListBox danych, 56, 420 pole, 133 rozwijana, 39, 57, 426, 631, 920 separator, 823 Lista pól tabeli przestawnej, 572

ListBox, 129, 133, 427, 460, 461, 469, 946 arkusz uaktywnianie, 484 element, 475 lista elementów, 470, 471, 473, 475, 476, 477, 479, 482 lista wielokolumnowa, 480 uaktywnianie arkusza, 484 zawartość zmienna, 476 ListIndex, 461 literał, 264, 298 tablicowy, 824 LITERY.WIELKIE, 546 Load, 437 LoadPicture, 533 LOS, 299, 301, 302

#### **Ł**

łańcuch tekstowy, 218, 275, 462 element, 384 wzorzec, 383 łącza, 922, 944

#### **M**

Macintosh, 817 MacroOptions, 321, 323, 798 makro, 31, 50, 60, 101, 106, 133, 159, 162, 175, 926 arkusz osobisty, 178, 845, 923 bezpieczeństwo, 858 cofanie skutków działania, 940 dodawanie do paska narzędzi Szybki dostęp, 951 do Wstążki, 951 interaktywne, 341 klawisz skrótu, 129, 130, 177 kompatybilność, 568 miejsce przechowywania, 177 modyfikacja, 178 nazwa, 133, 177 opis, 178 osobiste, 178 przerwanie wykonywania, 466 rejestrator, 163, 172, 173, 177, 200, 217, 252, 273, 332, 923, 936 wykresy, 580 rejestrowanie, 163, 273, 918 podczas zmiany koloru, 904 skrót klawiszowy, 254 uruchamianie, 918 okresowe, 930 wskaźnik postępu zadania, 499 wykonywanie automatycznie, 929

wyświetlanie, 930 XLM, 34, 149 arkusz, *Patrz:* arkusz makr XLM rejestrowanie, 60, 148 Maksymalizuj, 158 Malware, *Patrz:* oprogramowanie złośliwe mapa, 56 MAXALLSHEETS, 387 MDB, 103 MDE, 103 Me, 438 megaformuła, 48, 97 tworzenie, 95 Menedżer nazw, 69, 72 menu, 459, 729, 764, 765 Backstage, 23 Excel 2003, 768 kontekstowe, 44 podręczne, 37, 255, 645, 729 Built-in Menus, 768 Cell, 762, 764, 770, 772 dodawanie elementów, 772 dostosowywanie, 730 dziedziczenie, 769 elementy, 766, 772, 774,778 Excel 2013, 769 FaceID, 776 formant, 764, 765 właściwość, 765 wyszukiwanie, 765 ikona polecenia, 776 kod RibbonX, 769 kontekstowe, 778 modyfikacja, 44, 767, 777 modyfikacja automatyczna, 777 nazwa, 763 niestandardowe, 761, 951 podmenu, 774, 776 resetowanie, 770 tworzenie, 778 tworzenie automatyczne, 777 ukrywanie elementów, 778 usuwanie automatyczne, 777 usuwanie elementów, 774 VBA, 767 wyłączanie, 671, 771 wyłączanie elementów, 772, 778 wyświetlanie, 762 zdarzenie, 777 Menu bar, *Patrz:* pasek menu menu podręczne, 44 Cell, 763 CommandBar, 762 dostosowywanie, 129

metoda, 152, 182, 934 Activate, 935 Add, 759 AddChart, 580, 582 AddComment, 191 AddFromFile, 861 AddFromGuid, 861 AddItem, 472 argumenty, 168, 184 nazwane, 184 Cells, 936 Clear, 183 ClearContents, 152, 183 ExecuteMso, 418, 733, 946 FindControl, 765 GetEnabledMso, 733 GetImageMso, 733, 735 GetLabelMso, 733 GetOpenFilename, 413, 946 GetPressedMso, 733 GetSaveAsFilename, 416 GetScreentipMso, 733 GetSupertipMso, 734 Goto, 935 Help, 795 Hide, 438 InputBox, 406, 941, 943 MacroOptions, *Patrz:* MacroOptions nazwa, 24 obiektowa, 183 obiektu Comment, 185, 187 OnTime, 930 OnUndo, 940 Open, 838 Print, 277 Protect, 184 SearchHelp, 796 Select, 935, 937 Selection.Areas.Count, 938 Selection.Rows.Count, 938 SendKeys, 735, 951 Show, 436 ShowDataForm, 422 Workbooks, 709 MHT, 104 MHTML, 104, 791, 792 Microsoft HTML Help Workshop, 783 Microsoft Office, 678 Microsoft Office Code Compatibility Inspector, 816 Microsoft Office Compatibility Pack, *Patrz:* Pakiet zgodności formatu plików pakietu Microsoft **Office** 

Microsoft Scripting Library, 828 Microsoft SkyView, *Patrz:* SkyView Microsoft Visual Basic for Application Extensibility, 858 Microsoft Visual Studio Tools for Office, *Patrz:* VSTO MIDI, 922 MIME HyperText Markup Language, *Patrz:* MHTML minipasek narzędzi, 44 MkDir, 828 Mod, 220 modal dialog box, *Patrz:* okno dialogowe modalne model ADO, 855 HSL, *Patrz:* HSL obiektowy, 32, 148, 150, 180, 857, 860 RGB, *Patrz:* RGB modeless dialog box, *Patrz:* okno dialogowe niemodalne moduł klasy, 614, 639, 660, 662, 879 dodawanie kodu VBA, 881 tworzenie, 880 wstawianie, 881 zdarzenie, 887 klasy, 884 usuwanie za pomocą kodu, 924 VBA uaktualnianie, 864 modyfikacja zarejestrowanych makr, 178 monitor podwójny, 947 Month, 244 MouseDown, 611, 660, 666 MouseMove, 611, 660, 661, 666 MouseOver, 621, 622 MouseUp, 611, 660, 666 MP3, 490 MSForms, 661 MsgBox, 204, 222, 228, 276, 319, 409, 943 emulacja, 514, 515, 516, 517 koniec wiersza, 933 stała, 409, 410 MultiPage, 427, 463, 487, 505, 508, 801 kreator, 509 wskaźnik postępu zadania, 504, 505, 506, 507 Multiplan, 103 MultiSelect, 470, 475 mysz, 24 zdarzenie, 448

#### **N**

nagłówek, 648 Name, 180, 588, 828, 937 napęd dyskowy, 394, 835 Narzędzia do rysowania, 38 NARZĘDZIA GŁÓWNE, 37, 39, 40, 52, 77, 728, 735 Narzędzia równań, 38 narzędzie, 543, 545 operacje tekstowe, 545, 547 Operacje tekstowe, *Patrz:* Operacje tekstowe wymagania, 547 nazwa, 49, 69, 180 formuły, 73, 74 kolumny, 71 komórki, 75 obiektu, 75 stałej, 73 ukryta, 70 wiersza, 71 wycofywanie, 71 zakresu, 75 zasięg, 72 Nazwy zdefiniowane, 72 negacja logiczna, 221 NewSheet, 637, 644, 647 NewWorkbook, 638, 662 nierównoważność logiczna, 221 niestandardowe menu podręczne, 130 Not, 364, 365 notacja A1, *Patrz:* A1 W1K1, *Patrz:* W1K1 notacja W1K1, 66 Nowa nazwa, 73

#### **O**

OASIS, 104 obiekt, 31, 150, 180, 199, 224, 227, 262, 374, 934 AddIn właściwości, 716, 717 AddIns, 180 aktywny, 150 Application, 180, 191 tworzenie, 688 właściwości, 192 zdarzenie, 662 Chart, 581, 639, 913 publiczny, 615 tworzenie, 688 ChartObject, 192, 581, 588 ChartObjects, 180

Charts, 180 ChartTitle, 581 ClipArt, *Patrz:* ClipArt ColorFormat, 189, 910 CommandBar, 418, 419, 728, 729, 761, 762 Comment, 185, 187, 188, 189 dodawanie, 190 metody, 185, 187 właściwości, 185, 187 danych ActiveX, 855 DataPivotField, 571 Debug, 277 Designer, 870 Err, 267 FileDialog, 417 FileSearch, 828 FileSystemObject, 828, 833, 834, 835, 838 FillFormat, 189, 909 graficzny, 597 hierarchia, 32, 150, 180, 380, 934 klasa, *Patrz:* klasa kolor, 902 Label, 788 metoda, 152, 183, 199, 934 programowanie, 886 model obiektowy, 32 nadrzędny, 380 Name, 937 Names, 180 nazwa, 24, 75 odwołanie, 150 OLE, *Patrz:* OLE PageSetup, 180 PivotTables, 180 Range, 180, 182, 183, 193, 194, 196, 197 właściwości, 193 Reference, 861 Selection, 178 Shape, 189, 192, 622 kolor, 908 kolor tła, 909 Sheet, 639 Sparkline, 633 SparklineGroup, 633 Speech, 922 TextStream, 838 ThisWorkbook, 639 tworzenie, 688 UserForm, 639 VBComponent, 864 VBE, 860 VBIDE, 857 VBProject, 858, 860, 861 Windows, 180

właściwość, 150, 182, 199, 934 domyślna, 183 programowanie, 884 Workbook, 181, 581 tworzenie, 688 Workbooks, 180 Worksheet, 181, 193, 194 WorksheetFunction, 227, 958 Worksheets, 180 zaznaczony, 50, 192 Object Browser, *Patrz:* przeglądarka obiektów Object Linking and Embedding, *Patrz:* OLE ObjectThemeColor, 911 obraz, 133, 427 FaceID, 776 imageMso, 744 obsługa błędów, *Patrz:* błąd obszar roboczy, 104 ochrona, 52, 53, 54, 137, 184 dodatku, 137 dokumentu, 137 formuł:, 52 hasło, 53 kodu VBA, 54 skoroszytu, 283 struktury skoroszytu, 53 ODS, 104 odwołanie, 65, 200, 940 bezwzględne, 65, 67, 173 do arkusza, 67 do biblioteki obiektów, 681 do formantu, 451 do kolumny, 65 do komórek, 304, 307 bezwzględne, 65, 68 nazwy, 71 notacja W1K1, 66 scalonych, 195 względne, 65 do modelu obiektowego Windows Script Host, 834 do obiektu, 181, 684 do projektu VBA, 861, 862 do skoroszytu, 67, 257, 929 do tabeli, 68 do wiersza, 65 do zakresu, 194, 337 formuł łączy, 68 mieszane, 65 nadawanie nazw, 71 strukturalne, 68 wycofywanie nazw, 71 względne, 65, 66, 67, 173, 175, 335 odwołanie do modelu obiektowego Windows Script Host, 834

OfficeUI, 116 Offset, 198 okno, 180 aktywne, 192 dialogowe, 37, 45, 138, 228, 403, 668 data i godzina, 678 efekt podświetlenia, 535 emulacja, 456 karta, 45, 427 modalne, 45, 495 niemodalne, 45, 495 niestandardowe, 130, 131, 423 Panelu sterowania, 678 testowanie, 443 tworzenie, 46 uaktualnienie, 496 wbudowane, 946 wielkość, 466 wyświetlanie, 417 zmiana rozmiaru, 524 Immediate, 262, 274 linie siatki, 221 Makro, 253 niemodalne wyświetlanie, 436, 437 o stałym położeniu, 53 o stałym rozmiarze, 53 powitalne, 463 Properties, 432 Przechodzenie do — specjalnie, 77, 80, 81 przezroczystość, 534 skalowanie, 142 Toolbox, 453, *Patrz:* Toolbox dodawanie formantów, 453 wprowadzania danych, 403 Wstawianie funkcji, 320 OLE, 128, 680, 857 On Error, 266, 269 On Error GoTo, 342 On Error Resume Next, 282, 342 OnKey, 638, 666, 668, 669 kody klawiszy, 670 OnTime, 638, 666, 667, 930 OnUndo, 940 Open, 637, 644, 645, 838, 839 OpenOffice, 104 Operacje tekstowe, 546, 547 ApplyButton\_Click, 553 CloseButton\_Click, 554 Cofnij, 557 ComboBoxOperation\_Change, 553 CreateWorkRange, 554 HelpButton\_Click, 554 Module1, 550

Operacje tekstowe pomoc, 559 PROGRESSTHRESHHOLD, 551 ShowTextToolsDialog, 551 umieszczanie poleceń na Wstążce, 560 UndoTextTools, 552 UserChoices, 551, 556 UserForm, 549, 552 UserForm\_Initialize, 552 ustawienia, 555 wydajność, 554 OperatingSystem, 817 operator, 205, 220 ", 928 And, 222 Eqv, 928 Imp, 928 Is, 928 kolejność, 221 konkatenacji, 925 kontynuacji, 925 kropki, 181 Like, 383, 928 logiczny, 221, 928 matematyczny, 928 Mod, 220 negacji, 221 nierówności, 220 Not, 221, 364, 365 porównania, 220 potęgowania, 221 przecięcia, 71, 72 przecięcia zakresów, 194 przypisania, 206, 220 równości, 220 Xor, 928 oprogramowanie złośliwe, 106 Option Base, 311 Option Explicit, 924, 942 Option Private Module, 250 OptionButton, 131, 133, 428, 432, 433, 439 optymalizacja, 60 Outlook, 690, 693

#### **P**

PageSetup, 165, 180 Pakiet zgodności formatu plików pakietu Microsoft Office, 60, 102, 723, 814 panel zadań, 36, 37 emulacja, 523 Panel sterowania, 678 Panel zadań, 46 ParamArray, 313

Parent, 380 pasek menu, 729 narzędzi, 154, 729, 919, 922 dostosowywanie, 41 niestandardowy, 761 pływający, 919 symulacja, 520 Szybki dostęp, 37, 41, 951 tworzenie, 730, 757, 758 przewijania, 133, 428 separatora, 169 stanu, 500 ukrywanie, 919 PathExists, 373, 829 PDF, 104, 694 Personal Macro Workbook, *Patrz:* makro arkusz osobisty pętla, 204, 240 Do Until, 245 Do While, 244 For ... Next, 240 While Wend, 247 zła, 240 piaskownica, 106 Picture, 533, 534, 776 PivotCache, 571 PivotCaches, 565 PivotFields, 566, 567 PivotItems, 566 PivotTable, 150 PivotTables, 180, 566 PivotTableUpdate, 651 plik, 99, 104 aplikacji, 127 arkusza, 123 binarny, 112 blokada, 839 CHM, 783 CSV, *Patrz:* CSV dodatków, 118 dostęp, 838 binarny, 838 losowy, 838 sekwencyjny, 838 Excel.OfficeUI, *Patrz:* OfficeUI EXE, 919 format, 100, 103, 115 ACCDB, *Patrz:* ACCDB ACCDE, *Patrz:* ACCDE baz danych, 103 binarny, 102 CSV, *Patrz:* CSV DBF, *Patrz:* DBF

DIF, *Patrz:* DIF HTM, *Patrz:* HTM HTML, *Patrz:* HTML MDB, *Patrz:* MDB MDE, *Patrz:* MDE MHT, *Patrz:* MHT MHTML, *Patrz:* MHTML ODS, *Patrz:* ODS *otwarty*, 112 PDF, *Patrz:* PDF PRN, *Patrz:* PRN SLK, *Patrz:* SLK TXT, *Patrz:* TXT wymiany danych, 103 XLA, *Patrz:* XLA XLAM, *Patrz:* XLAM XLS, *Patrz:* XLS, *Patrz:* XLS XLSB, *Patrz:* XLSB XLSM, *Patrz:* XLSM XLSX, *Patrz:* XLSX XLT, *Patrz:* XLT XLTX, *Patrz:* XLTX XLTXM, *Patrz:* XLTXM XLW, *Patrz: XLW* XML, *Patrz:* XML XPS, *Patrz:* XPS zgodność, 813, 814, 818 ZIP, 112 GIF, 533 graficzny, 433, 533, 596 HLP, 793 HTML, *Patrz:* HTML INI, 119 kompatybilność, 60, 105 konfiguracyjny, 116 konwerter, 121 lista, 829, 831 MHTML, *Patrz:* MHTML MP3, 490 nazwa, 24 MacOS, 818 pobieranie, 413, 416 numer, 840 o dostępie sekwencyjnym, 840 odczytywanie, 841 zapisywanie, 841 obszaru roboczego, 104 ODS, *Patrz:* ODS OfficeUI, *Patrz:* OfficeUI operacje, 827, 843 wejścia-wyjścia, 838 operacje VBA, 828, 829, 841 pakowanie, 851, 852 PDF, *Patrz:* PDF

Personal.xlsb, 178, 923 podpisany cyfrowo, 107 PRN, *Patrz:* PRN przetwarzanie grup, 370 rels, 743 rozpakowywanie, 851, 854 skojarzenia, 393 szablonu, *Patrz:* szablon ścieżka, 372, 373 tekstowy, 102, 103, 663, 827, 838 dostęp sekwencyjny, 840 eksport, 840 eksportowanie zakresu, 843 filtrowanie zawartości, 846 import, 840 importowanie do zakresu, 844 odczyt danych, 841 odczytywanie, 839 otwieranie, 838 zapisywanie danych, 839 TXT, *Patrz:* TXT właściwości, 836 współdzielenie, 839 XLB, *Patrz:* XLB XLS, *Patrz:* XLS XLSM, *Patrz:* XLSM XLSX, *Patrz:* XLSX zgodność wersji, 60 PLIK, 101 PNG, 597 podmenu, 774, 776 podprogram, 159 pogrubienie zawartości komórek zawierających formuły, 653 pokrętło, 40, 133, 428, 807, 809 pole grupy, 133, 427 kombi, 133, 426, 807, 946 system pomocy, 790 listy, 133, 427, 946 tabeli przestawnej, 564 tekstowe, 428, 622, 784, 785, 807, 809 wyboru, 40, 133, 426, 807 polecenie, 23, 38, *Patrz też*: słowo kluczowe Cofnij, 41 długie, 204 Do Until, 245 Do While, 244 DoEvents, 492, 625 Exit For, 231 For ... Next, 240 GoTo, 232, 240 If ... Then, 232 If ... Then... Else, 234, 236

polecenie Inspekcja formuł, 48 kontynuacja, 204 Load, 437 On Error Resume Next, 282 Option Explicit, 212 przełącznik, 39 przycisk, 39 References, 257 Run Sub/UserForm, 252, 253, 296 Select Case, 236, 239 While Wend, 247 Wstążki, 731 Wykonaj ponownie, 41 Zapisz, 41 pomoc, 61 Pope Andy, 524 Portabel Document Format, 104 Power Utility Pak, *Patrz:* PUP PowerPivot, 36 PowerView, 36 PRAWY, 96, Private, 213, 250, 293, 327 PRN, 103, 840 procedura, 149, 159, 162, 249, 926 argumenty, 249, 262, 264, 265, 266 Function, 149, 158, 159, 250, 254, 266, 287, 291, 293, 321, *Patrz też:* funkcja nazwa, 24, 250, 251 niejednoznaczna, 257 obsługi zdarzeń, 159, 261, 328, 437, 444, 637, 927, 928, 944 argumenty, 642 lokalizacja, 638 przycisk, 528 tworzenie, 641 wskaźnik postępu zadania, 502, 503 wykres, 615 pasek separatora, 169 Property, 159, 882, 885 Property Get, 882, 885 Property Let, 882 prywatna, 251, 254, 257 publiczna, 251 SendMail, 690 ShowShortcutMenuNames, 762 sortująca, 277 Sub, 149, 158, 159, 162, 250, 266, 271, 287, 293 wywoływanie, 252, 253, 254, 255 testowanie, 277, 281 tworzenie, 277 uruchamianie, *Patrz:* wywoływanie wycofywanie, 558 wykonywanie przez wiele obiektów, 880

wyświetlanie, 863 wywoływanie, 161, 249, 255, 256, 257, 259, 260, 261, 262, 928 zakończenie, 250 zasięg, 251 zwrotna, 736, 742, 745 Procedure Separator, 169 programowanie ADO, 855 strukturalne, 241 Project Explorer, 154, 155 Export File, 157 Import File, 157 Insert, 156 Modules, 156 moduł, 156, 157 References, 157 Project Properties, 54 projekt, 154, 155, 862 Properties, 432 Property, 159, 860, 882, 885 Protect, 184 ProtectStructure, 283 przeglądarka internetowa, 58 Microsoft Internet Explorer, 104 obiektów, 201, 661, 833, 934 Opera, 104 system pomocy, 791 przekształcanie dodatku w skoroszyt, 708 przycisk, 56, 133, 944 Anuluj, 947 dodawanie, 870 kreatora, *Patrz:* kreator przyciski OK, 947 opcji, 133, 428, 631, 807 pokrętła, 133 polecenia, 133, 427 przełącznika, 133, 429 Zamknij, 465 Przywróć okno, 158 PtrSafe, 326, 932 Public, 213, 215, 224, 250, 265, 293 pułapka, 319 PUP, 27, 71, 544, 545, 562 puzzle, 538

#### **Q**

QueryClose, 438, 447, 465, 666 Quick Analysis, 36 quick-sort, *Patrz:* sortowanie szybkie

#### **R**

R1C1 notation, *Patrz:* W1K1 RANDOMINTEGERS, 388 Range, 150, 180, 182, 183, 187, 193, 194, 196, 197, 351 właściwości, 193 RangeNameExists, 373 RangeSelection, 938 RECENZJA, 53, 136, 185, 728, 736 ReDim, 940 RefEdit, 428, 462, 947 błędy, 462 Reference, 860, 861 References, 257, 258, 860, 861 regedit.exe, 120 reguła blokowania plików, 107 rejestr systemu, 119, 121, 804, 807, 808, 939 dostęp, 399 klucz, 120, 532 odczytywanie, 397, 399 zapisywanie, 397, 398, 399 rejestrator makr, *Patrz:* makro rejestrator rekurencja, 831 RemoveControl, 666 Require Variable Declaration, 167 Resize, 611, 660, 666 RGB, 189, 894, 895, 898 zamiana na skalę szarości, 899 Ribbon, *Patrz:* Wstążka RibbonX, *Patrz:* kod RibbonX RmDir, 828 RowSource, 471, 472, 477, 481 równanie liniowe, 60 nieliniowe, 60 równoważność logiczna, 221 Run, 256, 259, 711 Run Sub/UserForm, 161, 252, 253, 296 rundll32.exe, 679

## **S**

Safe Mode, *Patrz:* tryb awaryjny Sandbox, *Patrz:* piaskownica SaveSetting, 399, 532, 555, 808 SAYIT, 378 scenariusz, 148 warunkowy, 60 Schowek, 40 ScreenUpdating, 610 Scroll, 666 ScrollBar, 131, 133, 428, 468, 469, 531 ScrollColumns, 469

ScrollRow, 469 SearchHelp, 796 Seek, 840 Select, 611, 637, 660, 935, 937 Select Case, 236, 239, 366 Selected, 475 Selection, 178 Selection.Areas.Count, 938 Selection.Rows.Count, 938 SelectionChange, 600, 637, 651, 657 SendKeys, 951 SendMail, 690 SERIE, 599, 601, 602, 626 SeriesChange, 611, 637, 660 SERIESNAME\_FROM\_SERIES, 603 Service Pack, *Patrz:* SP Service Release, *Patrz:* SR serwer, 680 Set, 224, 890, 940 SetAttr, 828 SetWindowLong, 519 Shape, 189, 192, 586, 622 kolor, 908 tła, 909 sheet.xltx, 111 SheetActivate, 496, 498, 638, 642, 645, 646, 662 SheetBeforeDoubleClick, 645, 662 SheetBeforeRightClick, 645, 662 SheetCalculate, 645, 662 SheetChange, 638, 645, 662 SheetDeactivate, 638, 645, 662 SheetExists, 374 SheetFollowHyperlink, 645, 662 SheetOffset, 386 SheetPivotTableUpdate, 645, 662 SheetSelectionChange, 496, 498, 645, 662 Shell, 673, 674 ShellExecute, 676, 677 Shortcut menu, *Patrz:* menu podręczne Show, 436 ShowDataForm, 422 ShowInstalledFonts, 368 skala szarości, 897, 899 skoroszyt, 32, 150, 180, 181, 783 aktywny, 32, 192 dezaktywacja, 647 dodawanie arkusza, 647 makr osobistych, *Patrz:* makro arkusz osobisty ochrona, *Patrz:* ochrona odwołanie, 257 okno dodawanie, 33 ukrywanie, 32 otwarty, 375, 663

skoroszyt otwieranie, 662 automatyczne, 929 w trybie zgodności, 921 przetwarzanie, 360 szablon, 111, 112 trójwymiarowy, 386 tworzenie, 662 uaktywnianie, 646 udostępnienie, 137 wersja niezapisana, 108 poprzednia, 107 zamknięty, 375 zamykanie, 360, 649 zapisywanie, 360, 647 zdarzenie, 644, 645, 647, 649 skrót klawiaturowy, 42, 47, 129, 130, 254, 435 SkyView, 36 Slicer, 36 SLK, 103 słowo kluczowe, 203, 205, 207, 924, *Patrz też*: polecenie, ByRef, 266 ByVal, 265 Call, 256, 259 Const, 217 Declare, 326 Dim, 213, 225 Do Until, 245 Do While, 244 Else, 233 For ... Next, 240 For Each, 227, 229 Function, 293 GoTo, 232, 240 If ... Then, 230, 232 If ... Then... Else, 234, 236 Me, 438 Optional, 307 ParamArray, 313 Private, 250, 293, 327, 930 Property Get, 885 PtrSafe, 326, 932 Public, 215, 250, 265, 293 Rem, 206 Select Case, 236, 239 Set, 224 Static, 213, 216, 250, 293 Sub, 250 vbModeless, 496 While Wend, 247 With, 224, 227, 229 WithEvents, 615, 663

SmartArt, 34, 38, 56, 259, 261 SmartTag, 68 Solver, 60, 70 sortowanie, 271, 277, 368 arkuszowe, 369, 370 bąbelkowe, 277, 369, 370 szybkie, 369, 370 zliczające, 369, 370 sortowanie metodą quick-sort, 369 SortSheets, 284, 285 SP, 141 spaghetti, 240, 241 Sparkline, 55, 633, *Patrz:* wykres przebiegu w czasie SparklineGroup, 633 SpecialCells, 268 Speech, 922 SPELLDOLLARS, 385 SpinButton, 133, 428, 446, 449, 809 TextBox, 449 zdarzenie, 447, 448 Spinner, 133 spinners, *Patrz:* pokrętło SpinUp, 446 spis treści, 362 splash screen, *Patrz:* okno powitalne Split, 373 Sprawdzanie błędów, 48 Sprawdzanie zgodności, 568 Sqr, 226 SR, 141 stała, 73, 206, 216, 262, 298 deklaracja, 217 nazwa, 73 predefiniowana, 217 PROGRESSTHRESHHOLD, 551 reprezentująca kolor, 893 vbAbort, 410 vbAbortRetryIgnore, 409 vbCancel, 410 vbCritical, 409 vbCrLf, 366, 412 vbDefaultButton, 409 vbExclamation, 409 vbext\_ct\_StdModule, 863 vbFormControlMenu, 466 vbGreen, 893 vbInformation, 409 vbModeless, 945 vbMsgBoxHelpButton, 409 vbNewLine, 412 vbNo, 228, 410 vbOK, 410 vbOKCancel, 409

vbOKOnly, 366, 409 vbQuestion, 228, 409 vbRed, 893 vbRetry, 410 vbRetryCancel, 409 vbSystemModal, 409 vbYes, 228, 410 vbYesNo, 228, 409 vbYesNoCancel, 409 x1MicrosoftWord, 678 xl24HourClock, 824 xl4DigitYears, 825 xlAlternateArraySeparator, 824 xlColumnSeparator, 824 xlCountryCode, 823 xlCountrySetting, 823 xlCurrencyBefore, 825 xlCurrencyCode, 824 xlCurrencyDigits, 824 xlCurrencyLeadingZeros, 825 xlCurrencyMinusSign, 825 xlCurrencyNegative, 824 xlCurrencySpaceBefore, 825 xlCurrencyTrailingZeros, 825 xlDateOrder, 824 xlDateSeparator, 824 xlDayCode, 824 xlDayLeadingZero, 825 xlDecimalSeparator, 823 xlDown, 336, 939 xlErrDiv0, 312 xlErrNA, 312 xlErrName, 312 xlErrNull, 312 xlErrNum, 312 xlErrRef, 312 xlErrValue, 312, 932 xlGeneralFormatName, 824 xlHourCode, 824 xlLandscape, 217 xlLeftBrace, 824 xlLeftBracket, 824 xlListSeparator, 823 xlLowerCaseColumnLetter, 824 xlMDY, 825 xlMetric, 825 xlMicrosoftAccess, 678 xlMicrosoftFoxPro, 678 xlMicrosoftMail, 678 xlMicrosoftPowerPoint, 678 xlMicrosoftProject, 678 xlMinuteCode, 824 xlMonthCode, 824 xlMonthLeadingZero, 825

xlMonthNameChars, 824 xlNoncurrencyDigits, 824 xlNonEnglishFunctions, 825 xlPortrait, 217 xlRightBrace, 824 xlRightBracket, 824 xlRowSeparator, 824 xlSecondCode, 824 xlThousandsSeparator, 823 xlTimeLeadingZero, 825 xlTimeSeparator, 824 xlToLeft, 336, 939 xlToRight, 336, 939 xlUp, 336, 939 xlUpperCaseColumnLetter, 824 xlUpperCaseRowLetter, 823 xlWeekdayNameChars, 824 xlYearCode, 824 zasięg, 217 StartUpPosition, 947 Static, 213, 216, 250, 293 StatusBar, 937 stopka, 648 Stosowanie nazw, 71 String, 218 structured referencing, *Patrz*: odwołanie strukturalne struktura sterująca, 203 Style komórki, 110 style tabeli, 922 Sub, 149, 158, 233, 250, 264, 287, 293 SUMA, 313 suma logiczna, 221 sumowanie warunkowe, 88, 89, 90 Sun Microsystems, 104 symbol, *Patrz też:* znak dnia, 824 waluty, 51, 824 system metryczny, 825 miar angielski, 825 operacyjny, 492 plików, 833 pomocy, 61, 139, 185, 186, 201, 781, 784 arkusz, 784, 786 etykieta, 788 etykieta przewijana, 788 HTML Help, 793, 794 komentarze do zawartości komórek, 784 kontekstowy, 805 kształt, 785 łączenie z aplikacją, 796 metoda Help, 795 MHTML, 792 nieoficjalny, 783

system

oficjalny, 783 online, 781, 783 pole kombi, 790 pole tekstowe, 784, 785 poprawność danych, 785 przeglądarka sieciowa, 791 przypisanie tematów do funkcji, 797 tematy, 796 UserForm, 784, 788 rejestr, *Patrz:* rejestr systemu szablon, 108, 110, 783, 800 arkusza domyślny, 109 galeria, 109 skoroszytu, 111, 112 domyślny, 109 własny, 109 tworzenie, 109 ustawienia domyślne, 109 Szacuj formułę, 84 Szyfrowanie dokumentu, 54

## **Ś**

środowisko IDE, *Patrz:* IDE Visual Basic, *Patrz:* VBE

#### **T**

Tab, 434 tabela, 57, 68, 335, 732, 920 kolumna, 57 przestawna, 46, 55, 59, 127, 148, 180, 563, 651 bufor, 565 CreatePivotTable, 566, 571 dane źródłowe, 566 działanie, 571 kompatybilność, 568 lista pól, 564 nazwa, 75 odwrócona, 576 optymalizacj, 566 PivotCache, 571 PivotCaches, 565 PivotFields, 566, 567 PivotItems, 566 PivotTables, 566 pole danych, 566 pole kategorii, 566 tworzenie, 564, 569, 573

przestawne, 90 styl formatowania, 658 znormalizowana, 566 tabele przestawne, 563 Lista pól tabeli przestawnej, 572 tablica, 85, 222, 262, 298, 941 deklaracja, 222 deklarowanie, 940 dynamiczna, 223, 940 jako argument, 305 jednowymiarowa, 355 liczb losowych, 388 pionowa, 309, 356 pozioma, 309, 356 sortowanie, 277, 368, 937 Variant, 926 VBA, 308 wielowymiarowa, 223 zmiennych typu Variant, 309 TabStrip, 428, 487 tag, *Patrz:* SmartTag Tag, 451 tekst łańcuch, *Patrz:* łańcuch znakowy przetwarzanie, 545, 547 TERAZ, 299 Terminate, 438, 447, 666, 887, 945 Text, 197 TextBox, 133, 428, 490, 809 SpinButton, 449 TextStream, 838 ThemeColor, 905 ThisWorkbook, 159, 639, 698 Timeline Slicer, 36 Timer, 353 TintAndShade, 905, 911 ToggleButton, 133, 429 ToggleWrapText, 364 Toolbar, *Patrz:* pasek narzędzi Toolbox, 425, 453, 488 dodawanie formantów, 453, 455 dodawanie kart, 453 Topic ID, *Patrz:* system pomocy tematy TRANSPONUJ, 309, 356 Transpose, 473 TRANSPOSE, 356 True, 364 tryb awaryjny, 100 TXT, 103, 840 typy danych, *Patrz:* wartość

#### **U**

UCase, 226 UKŁAD STRONY, 37, 40, 728, 735 urządzenie mobilne, 36 UsedRange, 348 UserForm, 34, 46, 129, 131, 159, 403, 423, 429, 869, 943 bez paska tytułowego, 519 ładowanie, 437 menu, 459 niemodalny, 945 odwołania, 451 okno niemodalne, 436, 437 pasek tytułu, 947 pozycja początkowa, 947 półprzezroczysty, 534 procedura obsługi zdarzeń, 444 przewijanie, 468 przykłady, 459 rozmiar zmiana, 524 sprawdzanie poprawności danych, 445 system pomocy, 788 szablon, 455 tablica formantów, 944 testowanie, 435 tworzenie, 423,439 programowe, 872, 874, 876, 878 ukrywanie, 438, 945 umieszczanie formantów, 868 usuwanie z pamięci, 945 wielkość, 466, 468 wskaźnik postępu zadania, 499, 501 wstawianie, 424 wybór koloru, 531 wykres, 532, 608, 944 wyświetlanie, 436 na podstawie zmiennej, 437 z wieloma opcjami, 487 zakres, 461 zamykanie, 438 zdarzenie, 445, 447, 638, 665 UserForms, 100, 170 UserInterfaceOnly, 925 ustawienia domyślne, 807 międzynarodowe, *Patrz:* Excel wersje językowe USUŃ.ZBĘDNE.ODSTĘPY, 546 utwardzanie rozszerzeń, 698 użytkownik, 366

#### **V**

Value, 152, 182, 197, 433, 506 Value2, 197 Values, 602 VALUES\_FROM\_SERIES, 603, 604 Variant, 235, 308, 356, 926 VBA, 21, 31, 59, 60, 70, 100, 147, 148, 203, 544 błędy, 155, 266 data, 95 Do While, 244 edytor, 23 kod generowanie, 867 programu, 149 przetwarzanie dodatków, 714 wersja językowa, 822 źródłowy, 24, 154, 158, 159, 160, 162, 163, 204, 275 kolekcja, *Patrz:* kolekcja kolor, 895, 924 Macintosh, 149 model obiektowy, 148 moduł, 149, 862, 639 dodawanie, 156 eksportowanie, 157 importowanie, 157 usuwanie, 156 obiekt, *Patrz:* obiekt odwołanie, 181 optymalizacja, 942 procedura, *Patrz:* procedura przykłady, 331 technika programowania, 364 testowanie, 155 wprowadzenie, 149 zdarzenie, *Patrz:* zdarzenie zmienna, *Patrz:* zmienna vbAbort, 410 vbAbortRetryIgnore, 409 vbCancel, 410 VBComponent, 860, 864 VBComponents, 860, 861 vbCritical, 409 vbCrLf, 366, 412 vbDefaultButton, 409 vbDirectory, 831 VBE, 23, 149, 152, 155, 166, 205, 262, 857, 860, 923 Auto Data Tips, 168 Auto Indent, 168 Auto List Members, 167 Auto Quick Info, 168

VBE Auto Syntax Check, 166 błąd, 168, 171 składni, 166, 205 Code, 154, 157 czcionki, 170 Default to Full Module View, 169 Drag-and-Drop Text Editing, 169 Editor Format, 169 edytor, 47 Immediate, 155 kod źródłowy, 154, 157, 158, 159, 163 kompilacja, 171 lista funkcji, 226 menu podręczne, 153 okna, 153 pasek menu, 153 narzędzi, 154 podpowiedzi, 171 pomoc, 167 Procedure Separator, 169 Project Explorer, *Patrz:* Project Explorer projekt, *Patrz:* projekt Require Variable Declaration, 167 skoroszyt, *Patrz:* projekt tekstu kopiowanie, 169 uruchamianie, 153 wcięcia, 168 wygląd, 169 vbExclamation, 409 vbext\_ct\_StdModule, 863 vbFormControlMenu, 466 vbHidden, 831 vbIgnore, 410 vbInformation, 409 vbModeless, 496, 945 vbMsgBoxHelpButton, 409 vbNewLine, 412 vbNo, 228, 410 vbNormal, 831 vbOK, 410 vbOKCancel, 409 vbOKOnly, 366, 409 VBProject, 858, 860, 861 VBProjects, 860 vbQuestion, 228, 409 vbReadOnly, 831 vbRetry, 410 vbRetryCancel, 409 vbSystem, 831 vbSystemModal, 409 vbVolume, 831 vbYes, 228, 410 vbYesNo, 228, 409

vbYesNoCancel, 409 ViewCustomViews, 732 VisiCalc, 103 Visual Basic Editor, *Patrz:* VBE Visual Basic Environment, *Patrz:* VBE Visual Basic for Applications, 21 Visual Basic for Windows, 148 VSTO, 21

#### **W**

W1K1, 66, 67 wartość, 215 ActiveChart, 589 Boolean, *Patrz:* wartość logiczna Byte, 209 Currency, 209, 215, 216, 927 Date, 209, 216, 218 Decimal, 208, 209 Double, 206, 208, 209, 215, 216, 927 funkcji, 291, 293 Integer, 208, 209, 215, 216, 927 liczbowa, 48 logiczna, 34, 48, 206, 209, 216, 364 Long, 208, 209, 215, 216, 927 maksymalna, 387 numeryczna, 51 Object, 209, 216 przełączanie, 364 Single, 209, 215, 216, 927 String, 209, 215, 216, 927 Time, 216 Variant, 208, 209, 216, 235, 291, 926 wydajność, 210 xlRowField, 571 zamiana na słowo, 385 WAV, 922 wczesne wiązanie, 681 Weekday, 237 Wend, 958 wersja beta, 135 While, 958 While Wend, 247 wiadomość e-mail, 690 załącznik, 693 wiązanie późne, 681, 683, 684 wczesne, 681, 837 wideo Poker, 540 widok chroniony, 106 WIDOK, 32, 33, 40, 78, 104, 728, 734, 736 Width, 527 wiersz nazwa, 71 ostatnia komórka, 939

powielanie, 349 pusty, 348 ukrywanie, 34, 137 usuwanie, 348 wysokość, 34 Window, 180, 860 WindowActivate, 645, 662 WindowDeactivate, 645, 662 WindowResize, 645, 662 Windows, *Patrz*: rejestr systemu Windows API, *Patrz:* API Windows Explorer, 676 Windows Help System, 793 Windows Media Player, 488 Windows RT, 949 Windows Scripting Host, 833, 834, 838 WinHelp, 793 wirus, 858, 925 With, 177, 224, 227, 229 WithEvents, 663 właściwość, 182, 200, 433, 884, 934 ActiveCell, 191, 336 ActivePrinter, 395 Application, 187 argumenty, 168, 184 Author, 187 BackColor, 909 BoundColumn, 481 Calculation, 920 Color, 908 ColumnCount, 470 ColumnHeads, 470 Comment, 188 ControlSource, 470, 944 ControlTipText, 789 Count, 188 Creator, 187 Dependents, 499 DisplayAlerts, 930 do odczytu i zapisu, 885 domyślna, 183 EnableCalculation, 920 Enabled, 809 Fill, 189, 909 ForeColor, 189, 909, 913 Formula, 602 International, 823 IsAddin, 698 ListIndex, 461 logiczna, 364 MultiSelect, 470, 475 Name, 937 nazwa, 24

ObjectThemeColor, 911 OperatingSystem, 817 Parent, 187, 380 Picture, 533, 534 Precedents, 499 przełączanie, 364 RangeSelection, 938 RGB, 189 rng.Column, 382 rng.Parent, 382 Rows.Count, 382 RowSource, 471, 472, 477, 481 ScreenUpdating, 610 ScrollColumns, 469 ScrollRow, 469 Selected, 475 Selection, 191 Shape, 187 StartUpPosition, 947 Tag, 451 Text, 187 ThemeColor, 905 TintAndShade, 905, 911 tylko do odczytu, 885 tylko do zapisu, 885 Values, 602 Visible, 187 wersja lokalna, 822 Xvalues, 599 XValues, 602 Zoom, 469 Word, 680 sterowanie z Excela, 685 Word.Application, 683 WordArt, 259, 261 Workbook, 150, 180, 184, 581, 688 Workbook\_BeforeClose, 929 Workbook\_Open, 777, 927 WorkbookActivate, 662 WorkbookAddinInstall, 662 WorkbookAddinUninstall, 662 WorkbookBeforeClose, 638, 662 WorkbookBeforePrint, 662 WorkbookBeforeSave, 662 WorkbookDeactivate, 662 WorkbookIsOpen, 375 WorkbookNewSheet, 638, 662 WorkbookOpen, 662 Workbooks, 118, 180, 181, 709 Worksheet, 150, 180, 181, 193, 194 WorksheetFunction, 227, 958 Worksheets, 150, 180, 181 workspace file, *Patrz:* plik obszaru roboczego wrapper function, 300, *Patrz:* funkcja osłonowa Write, 841 WriteRegistry, 398 wskaźnik postępu, 499, 507, 945 MultiPage, 504, 505, 506, 507 na pasku stanu, 500 procedura obsługi zdarzeń, 502, 503 samodzielny, 500, 501, 503 WSTAWIANIE, 37, 56, 57, 728, 735 Wstawianie funkcji, 49, 320 Wstążka, 23, 37, 255, 727 aktywacja karty, 951 dodawanie makra, 951 dodawanie poleceń, 286 dostosowywanie, 128, 129, 736 formant, 731, 747 karty, 23, 728 karty kontekstowe, 38 konfiguracja, 736 lista rozwijana, *Patrz:* lista rozwijana modyfikacja, 745, 756, 809 modyfikowanie dynamiczne, 753 pasek poleceń, 950 pokrętło, *Patrz:* pokrętło pole wyboru, *Patrz:* pole wyboru przycisk, *Patrz:* polecenie przycisk skróty klawiszowe, 41 ukrywanie, 38, 919 umieszczanie poleceń, 560 VBA, 731 wydajność systemu, 142 wydruk, *Patrz:* drukowanie wykres, 34, 55, 148, 150, 180, 259, 579 aktywacja, 586, 588, 938 aktywny, 588 animacja, 936 animowany, 624, 627 zegar, 628 arkusz, *Patrz:* arkusz wykresu Chart, 581 ChartObject, 581 dane etykieta, 605 identyfikacja zakresu, 600 seria, 601 ukrywanie, 618 dezaktywacja, 587, 660 eksportowanie, 596 filtry, 620 formatowanie, 36, 46 GIF, 597 interaktywny, 629, 630, 633 przycisk opcji, 631 zakres danych, 632

kolor, 912 losowy, 915 krzywych hipocykloidalnych, 627 lista rozwijana, 631 lokalizacja, 579 modyfikacja na podstawie aktywnej komórki, 599 modyfikowanie, 584 nazwa, 69, 588 osadzony drukowanie, 618 zdarzenie, 614, 616 osadzony na arkuszu danych, 582 plik GIF, 533 procedura obsługi zdarzeń, 615 przebiegu w czasie, 55, 633 przenoszenie, 587 przestawny, 55 przetwarzanie, 590 przewijanie, 625 rejestrator makr, 580 rozmiar, 660 zmiana, 593 statyczny, 620 tworzenie, 584 UserForm, 532, 608, 944 w komórce, 633 wyrównywanie, 593 wyświetlanie tekstu, 621 zapisywanie jako GIF, 930 zdarzenie, 611, 637, 660 zmiana danych, 599 wypełnianie błyskawiczne, *Patrz:* Flash Fill wyrażenie, 220, 262, 298 wzorzec, 383

#### **X**

x1MicrosoftWord, 678 XDATE, 317 XDATEADD, 317 XDATEDAY, 317 XDATEDIF, 317 XDATEMONTH, 317 XDATEYEAR, 317 XDATEYEARDIF, 317 xl4DigitYears, 825 XLA, 102, 548, 698, 706 xlAlternateArraySeparator, 824 XLAM, 101, 118, 547, 548, 560, 698, 706, 709, 928, 943, 949, 950 arkusz, 710 widoczność, 709 wykres, 710

XLB, 117 xlColumnSeparator, 824 xlCountryCode, 823 xlCountrySetting, 823 xlCurrencyBefore, 825 xlCurrencyLeadingZeros, 825 xlCurrencyMinusSign, 825 xlCurrencySpaceBefore, 825 xlCurrencyTrailingZeros, 825 xlDateSeparator, 824 xlDayCode, 824 xlDayLeadingZero, 825 xlDecimalSeparator, 823 xlDown, 336, 939 xlErrDiv0, 312 xlErrNA, 312 xlErrName, 312 xlErrNull, 312 xlErrNum, 312 xlErrRef, 312 xlErrValue, 312, 932 xlHourCode, 824 XLL, 118, 706 xlLandscape, 217 xlLeftBrace, 824 xlLeftBracket, 824 xlListSeparator, 823 xlLowerCaseColumnLetter, 824 xlLowerCaseRowLetter, 824 XLM, 34, 60, 148, 544, 929 makro, 148, 149 xlMDY, 825 xlMetric, 825 xlMicrosoftAccess, 678 xlMicrosoftFoxPro, 678 xlMicrosoftMail, 678 xlMicrosoftPowerPoint, 678 xlMicrosoftProject, 678 xlMinuteCode, 824 xlMonthCode, 824 xlMonthLeadingZero, 825 xlNonEnglishFunctions, 825 xlPortrait, 217 xlRightBrace, 824 xlRightBracket, 824 xlRowField, 571 xlRowSeparator, 824 XLS, 33, 102, 105 XLSB, 101, 108 xlSecondCode, 824 XLSM, 33, 101, 112, 698, 705, 709, 918, 949, 950 arkusz, 710 widoczność, 709 wykres, 710

XLSX, 33, 100, 101, 918 XLT, 102 xlThousandsSeparator, 823 xlTimeLeadingZero, 825 xlTimeSeparator, 824 xlToLeft, 336, 939 xlToRight, 336, 939 XLTX, 101, 109 XLTXM, 101 xlUp, 336, 939 xlUpperCaseColumnLetter, 824 xlUpperCaseRowLetter, 823 XLW, 104 xlYearCode, 824 XML, 46, 102, 112, 115, 116, 149, 736, 849 XML Paper Specification, 104 XMLSS, 102 XPS, 104 XVALUE\_FROM\_SERIES, 604 XValues, 599, 602 XVALUES\_FROM\_SERIES, 603

#### **Z**

zadanie kreatora, *Patrz:* kreator wykonywanie zadań panel, 36, 37 emulacja, 523 zakres, 76 aktywacja, 935 danych na wykresie, 600 eksportowanie do pliku, 888 identyfikacja, 335 kopiowanie, 332, 334 nazwa, 24, 936 nazwany, 75 nieciągły, 358 odczytywanie, 352 określanie typu, 344 podzakres, 351 porządkowanie w sposób losowy, 389 przenoszenie, 334 przetwarzanie, 332, 335, 346 sortowanie, 391 zapisywanie, 352, 354 zaznaczanie, 335, 461, 935, 936 zmiana rozmiaru, 337 załącznik, 693 Zapisz jako, 69 Zapisz pliki w następującym formacie, 101 zapytanie sieciowe, 58 Zastosuj nazwy, 71

zdarzenie, 152, 159, 261, 437, 637, 805, 927, 944 Activate, 446, 611, 644, 646, 651, 660, 666 AddControl, 666 AddInInstall, 644, 719, 721 AddInUninstall, 644, 719 AfterCalculate, 662 AfterSave, 644 AfterUpdate, 448 Activate, 447 aplikacja, 638, 660, 662, 664 arkusz, 637, 651, 652, 653, 657, 658, 659 BeforeClose, 644, 649 BeforeDoubleClick, 611, 651, 658, 660 BeforeDragOver, 448, 666 BeforeDropOrPaste, 448, 666 BeforePrint, 644, 648 BeforeRightClick, 651, 659, 660 BeforeSave, 637, 644, 647 BeforeUpdate, 448 Button\_Click, 328 Calculate, 611, 637, 651, 660 Change, 446, 448, 450, 512, 651, 652, 653, 654, 927 Click, 510, 666 DblClick, 666 Deactivate, 447, 611, 644, 647, 651, 660, 666 Enter, 448 Error, 448, 666 Exit, 448 FollowHyperlink, 651 Initialize, 446, 447, 452, 638, 666, 887 KeyDown, 448, 666 KeyPress, 448, 666 KeyUp, 448, 666 klawiatura, 448 kompatybilność, 640 Layout, 666 menu podręczne, 777 modułu klasy, 887 MouseDown, 611, 660, 666 MouseMove, 611, 660, 661, 666 MouseOver, 621, 622 MouseUp, 611, 660, 666 mysz, 448 NewSheet, 637, 644, 647 NewWorkbook, 638, 662 obiektu Application, 662 obsługa, 261 OnKey, 638, 666, 668, 669 OnTime, 638, 666, 667 Open, 637, 644, 645 PivotTableUpdate, 651 planowanie, 667 QueryClose, 438, 447, 465, 666

RemoveControl, 666 Resize, 611, 660, 666 Scroll, 666 sekwencja, 638 Select, 611, 637, 660 SelectionChange, 600, 637, 651, 657 SeriesChange, 611, 637, 660 SheetActivate, 496, 498, 638, 642, 645, 646, 662 SheetBeforeDoubleClick, 645, 662 SheetBeforeRightClick, 645, 662 SheetCalculate, 645, 662 SheetChange, 638, 645, 662 SheetDeactivate, 638, 645, 662 SheetFollowHyperlink, 645, 662 SheetPivotTableUpdate, 645, 662 SheetSelectionChange, 496, 498, 645, 662 skoroszyt, 637, 644, 645, 647, 649 SpinButton, 447, 448 SpinDown, 448 SpinUp, 446, 448 Terminate, 438, 666, 887, 945 UserForm, 445, 447, 638, 665 WindowActivate, 645, 662 WindowDeactivate, 645, 662 WindowResize, 645, 662 Workbook\_Open, 152 WorkbookAddinInstall, 662 WorkbookAddinUninstall, 662 WorkbookBeforeClose, 638, 662 WorkbookBeforePrint, 662 WorkbookBeforeSave, 662 WorkbookDeactivate, 662 WorkbookNewSheet, 638, 662 WorkbookOpen, 662 Worksheet\_Change, 152 wykres, 611, 637, 660 osadzony, 614, 616 wyłączanie obsługi, 640 wyszukiwanie, 661 Zoom, 666 ZDATEDOW, 317 zegar, 628 ZIP, 112, 115, 851, 852, 854 zliczanie warunkowe, 88, 90 ZŁĄCZ.TEKSTY, 546 zmiana kolejności tabulacji formantów, 434 zmienna, 152, 167, 204, 206, 262, 298 deklaracja, 204, 209, 211, 212 wymuszona, 212 globalna, 215 lokalna, 213, 930 łańcuchowa, 218 modułowa, 214 nazwa, 205, 207, 212, 216

obiektowa, 224, 940 przypisanie, 224 poziomu modu łu, 930 prywatna, 888 publiczna, 265, 516, 930 statyczna, 215 typ, *Patrz*: wartość zasi ęg, 213, 930 zawieraj ąca tablic ę, 309 znak !, 215, 927 ", 928, 941 #, 215, 927  $/4,525$ \$, 65, 215, 927 %, 215, 670, 926, 927 &, 215, 764, 925, 927

?, 297 @, 68, 215, 927 ^, 670  $=$ , 220 definicji typu, 926 deklaracji typu, 215 kropki szybkość przetwarzania, 224 łańcuch, *Patrz:* łańcuch znakowy plus, 670 podkre ślenia, 24, 925 podzia łu strony, 544 podzia łu wiersza, 412 powrotu karetki, 933 tabulacji, 412 wysuwu wiersza, 933 Zoom, 469, 666

# PROGRAM PARTNERSKI

GRUPY WYDAWNICZEJ HELION

**1. ZAREJESTRUJ SIĘ** 2. PREZENTUJ KSIĄŻKI **3. ZBIERAJ PROWIZJĘ** 

Zmień swoją stronę WWW w działający bankomat!

Dowiedz się więcej i dołącz już dzisiaj! http://program-partnerski.helion.pl

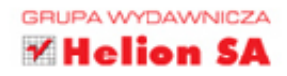

## Poznaj i zastosuj sprytne połączenie Excela z językiem VBA!

Microsoft Excel ma tysiace zastosowań - obszar jego wykorzystania jest ograniczony wyłącznie pomysłowością użytkowników. Od lat program jest powszechnie używany przez prezesów, analityków, księgowych oraz studentów, bez niego przetworzenie danych w tysiącach komórek byłoby niemożliwe. Microsoft Excel dostarcza narzędzia, które pozwolą Ci ulepszyć, a nawet zautomatyzować często wykonywane operacje i — co więcej zbudować własną aplikację opartą na Excelu!

Mowa oczywiście o języku Visual Basic for Applications. W trakcie lektury tej książki nauczysz się tworzyć aplikacje arkusza kalkulacyjnego. Na początek dowiesz się, jak podejść do projektowania takiego programu, a następnie

poznasz składnie i zasady programowania w VBA.Trzecia część tej niepowtarzalnej książki została poświęcona pracy z formularzami (UserForms). Dzięki nim możesz komunikować się z użytkownikiem, pobierać dane oraz prezentować istotne komunikaty. Ostatni rozdział książki to zestawienie najczęściej zadawanych pytań i odpowiedzi. Znajdziesz tam wyjaśnienia wątpliwości, które pojawiły się w trakcie lektury. Książka ta jest lekturą obowiązkową dla wszystkich programistów tworzących aplikacje oparte na programie Microsoft Excel 2013.

Dzięki tej książce:

- wykorzystasz narzędzia programistyczne z pakietu Microsoft Office
- poznasz składnie i możliwości Visual Basic for Applications
- nauczysz się tworzyć interfejs użytkownika aplikacji Microsoft Excel
- stworzysz aplikację opartą na Excelu

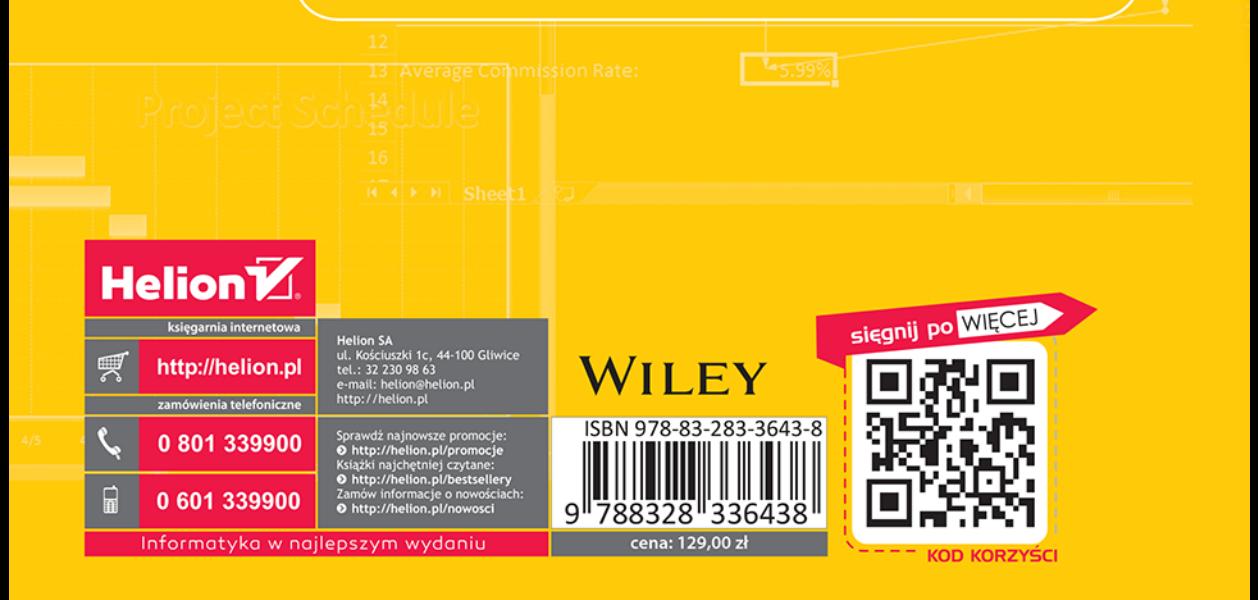